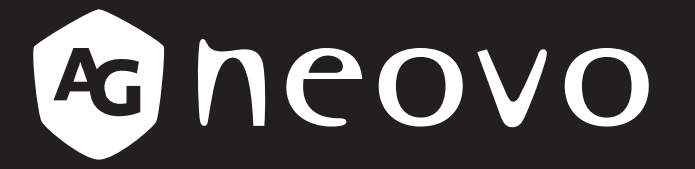

THE DISPLAY CHOICE OF PROFESSIONALS

**LW-22E, LW-24E & LW-27E LED-Backlit Display User Manual**

www.agneovo.com

#### **SAFETY INFORMATION**

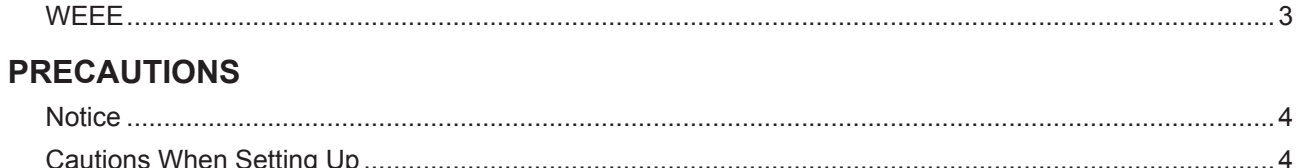

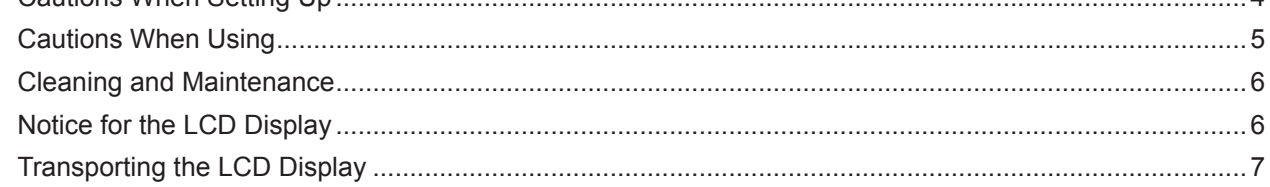

#### **CHAPTER 1: PRODUCT DESCRIPTION**

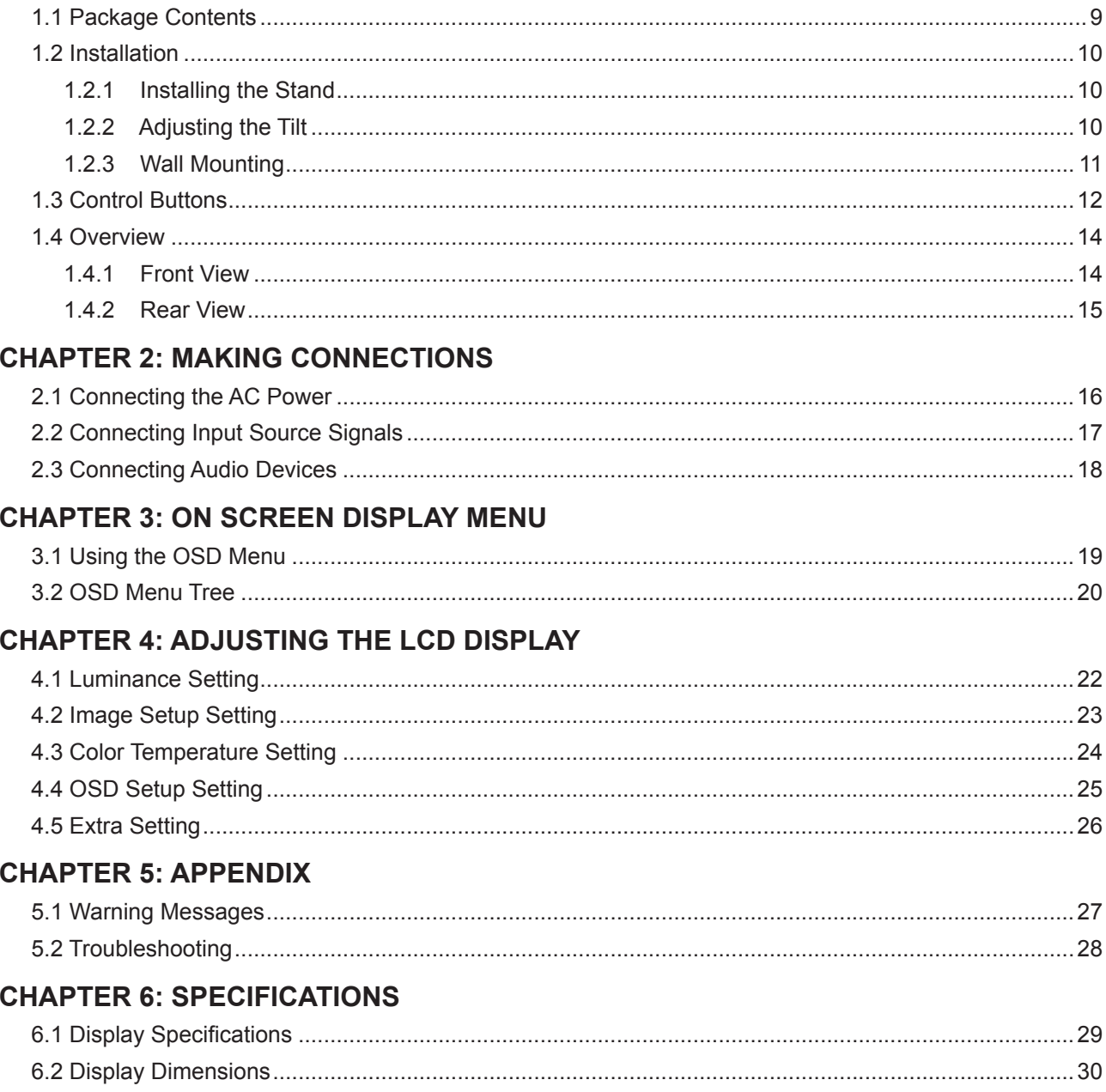

## <span id="page-2-0"></span>**SAFETY INFORMATION**

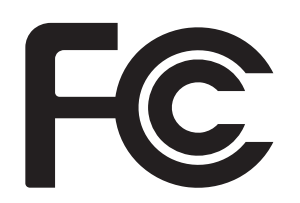

This device complies with part 15 of the FCC Rules. Operation is subject to the following two conditions: (1) This device may not cause harmful interference, and (2) this device must accept any interference received, including interference that may cause undesired operation.

### **FCC Declaimers**

This equipment has been tested and found to comply with the limits for a Class B digital device, pursuant to part 15 of the FCC Rules. These limits are designed to provide reasonable protection against harmful interference in a residential installation. This equipment generates, uses and can radiate radio frequency energy and, if not installed and used in accordance with the instructions, may cause harmful interference to radio communications. However, there is no guarantee that interference will not occur in a particular installation. If this equipment does cause harmful interference to radio or television reception, which can be determined by turning the equipment off and on, the user is encouraged to try to correct the interference by one or more of the following measures:

- Reorient or relocate the receiving antenna.
- Increase the separation between the equipment and receiver.
- Connect the equipment into an outlet on a circuit different from that to which the receiver is connected.
- Consult the dealer or an experienced radio/TV technician for help.

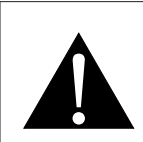

#### **WARNING:**

Making changes or modifications to the device without the permission from an authorized dealer may void the warranty of this device.

#### **WEEE**

#### **Information for users applicable in European Union countries**

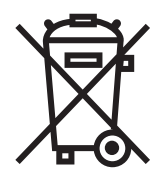

The symbol on the product or its packaging signifies that this product has to be disposed separately from ordinary household wastes at its end of life. Please kindly be aware that this is your responsibility to dispose electronic equipment at recycling centers so as to help conserve natural resources. Each country in the European Union should have its collection centers for electrical and electronic equipment recycling. For information about your recycling drop off area, please contact your local related electrical and electronic equipment waste management authority or the retailer where you bought the product.

### <span id="page-3-0"></span>**PRECAUTIONS**

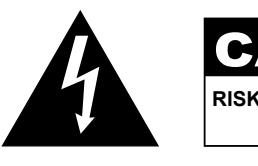

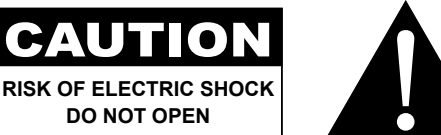

#### **Symbols used in this manual**

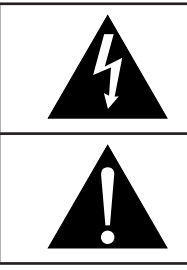

This icon indicates the existence of a potential hazard that could result in personal injury or damage to the product.

This icon indicates important operating and servicing information.

### **Notice**

 $\blacktriangleright$ 

- Read this User Manual carefully before using the LCD display and keep it for future reference.
- The product specifications and other information provided in this User Manual are for reference only. All information is subject to change without notice. Updated content can be downloaded from our web site at **http://www.agneovo.com**.
- To register online, go to **http://www.agneovo.com**.
- To protect your rights as a consumer, do not remove any stickers from the LCD display. Doing so may affect the determination of the warranty period.

### **Cautions When Setting Up**

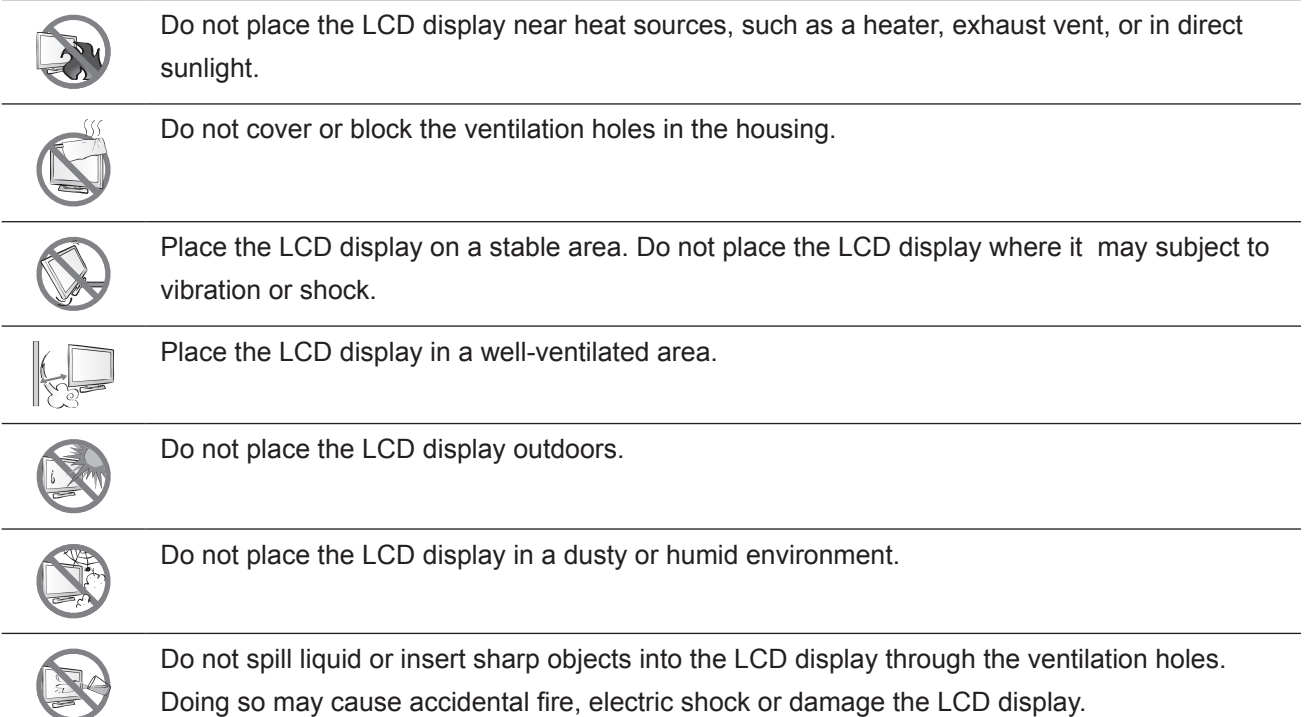

### <span id="page-4-0"></span>**Cautions When Using**

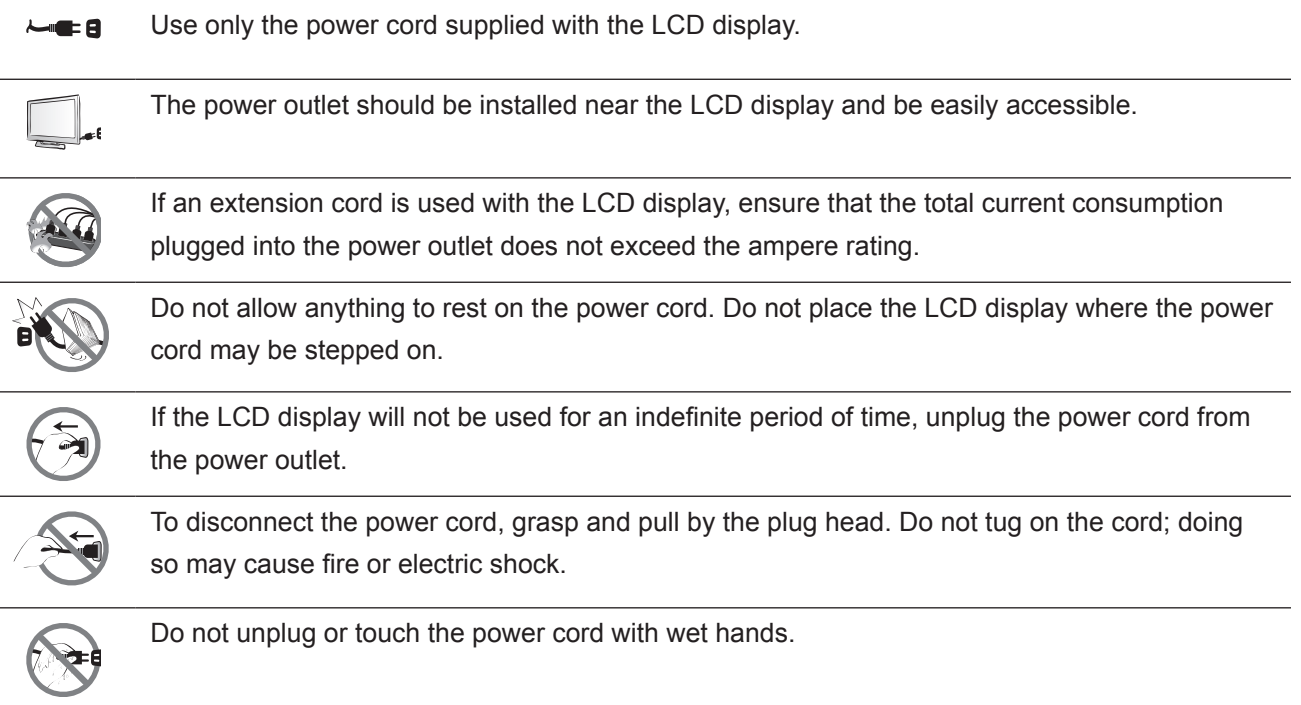

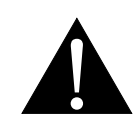

#### **WARNING:**

Unplug the power cord from the power outlet and refer to qualified service personnel under the following conditions:

- When the power cord is damaged.
- If the LCD display has been dropped or the housing has been damaged.
- If the LCD display emits smoke or a distinct odor.

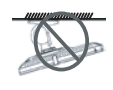

Ceiling mount or mount on any other horizontal surface overhead are not advisable.

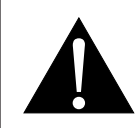

#### **WARNING:**

Installation in contravention of the instructions may result in undesirable consequences, particularly hurting people and damaging property. Users who have already mounted the display on the ceiling or any other horizontal surface overhead are strongly advised to contact AG Neovo for consultations and solutions to help ensure a most pleasurable and fulfilling display experience.

#### <span id="page-5-0"></span>**Cleaning and Maintenance**

Use a soft cloth to clean the glass surface and the housing.

Do not rub or tap the surface of the glass with sharp or abrasive items such as a pen or screwdriver. This may result in scratching the surface of the glass.

The display can be cleaned using a cloth moistened with 95% ethyl alcohol.

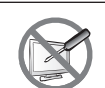

Do not attempt to service the LCD display yourself, refer to qualified service personnel. Opening or removing the covers may expose you to dangerous voltage or other risks.

### **Notice for the LCD Display**

In order to maintain the stable luminous performance, it is recommended to use low brightness setting.

Due to the lifespan of the lamp, it is normal that the brightness quality of the LCD display may decrease with time.

When static images are displayed for long periods of time, the image may cause an imprint on the LCD display. This is called image retention or burn-in.

To prevent image retention, do any of the following:

- Set the LCD display to turn off after a few minutes of being idle.
- Use a screen saver that has moving graphics or a blank white image.
- Switch desktop backgrounds regularly.
- Adjust the LCD display to low brightness settings.
- Turn off the LCD display when the system is not in use.

Things to do when the LCD display shows image retention:

- Turn off the LCD display for extended periods of time. It can be several hours or several days.
- Use a screen saver and run it for extended periods of time.
- Use a black and white image and run it for extended periods of time.

When the LCD display is moved from one room to another or there is a sudden change from low to high ambient temperature, dew condensation may form on or inside the glass surface. When this happens, do not turn on the LCD display until the dew disappears.

Due to humid weather conditions, it is normal for mist to form inside the glass surface of the LCD display. The mist will disappear after a few days or as soon as the weather stabilizes.

There are millions of micro transistors inside the LCD display. It is normal for a few transistors to be damaged and to produce spots. This is acceptable and is not considered a failure.

### <span id="page-6-1"></span><span id="page-6-0"></span>**Transporting the LCD Display**

To transport the LCD display for repair or shipment, place the display in its original packaging box.

#### **1. Remove the base stand.**

- a. Place the LCD display with the screen side down on a cushioned surface.
- b. Detach the stand from the base mount.
- c. Detach the neck from the base mount (only applicable for LW-22E / LW-24E model).

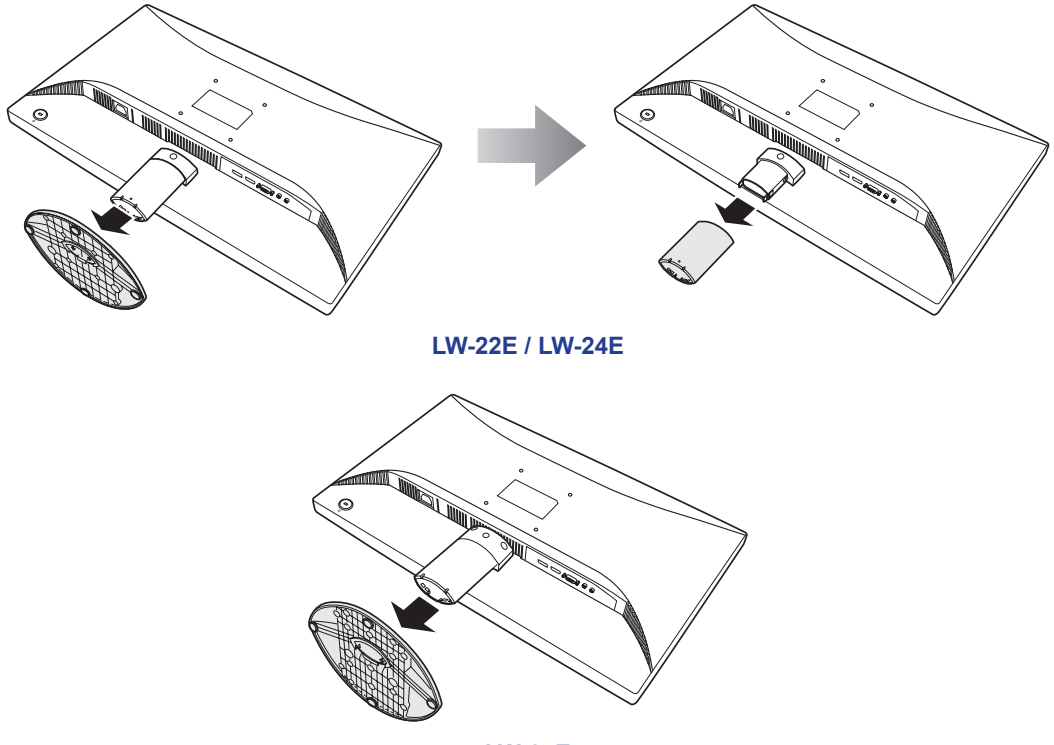

**LW-27E**

- **2. Put the LCD display inside its original plastic. Then place the LCD display with the screen side down on the foam cushion.**
- **3. Put all other contents on their designated area (if necessary).**
- **4. Close and tape the box.**

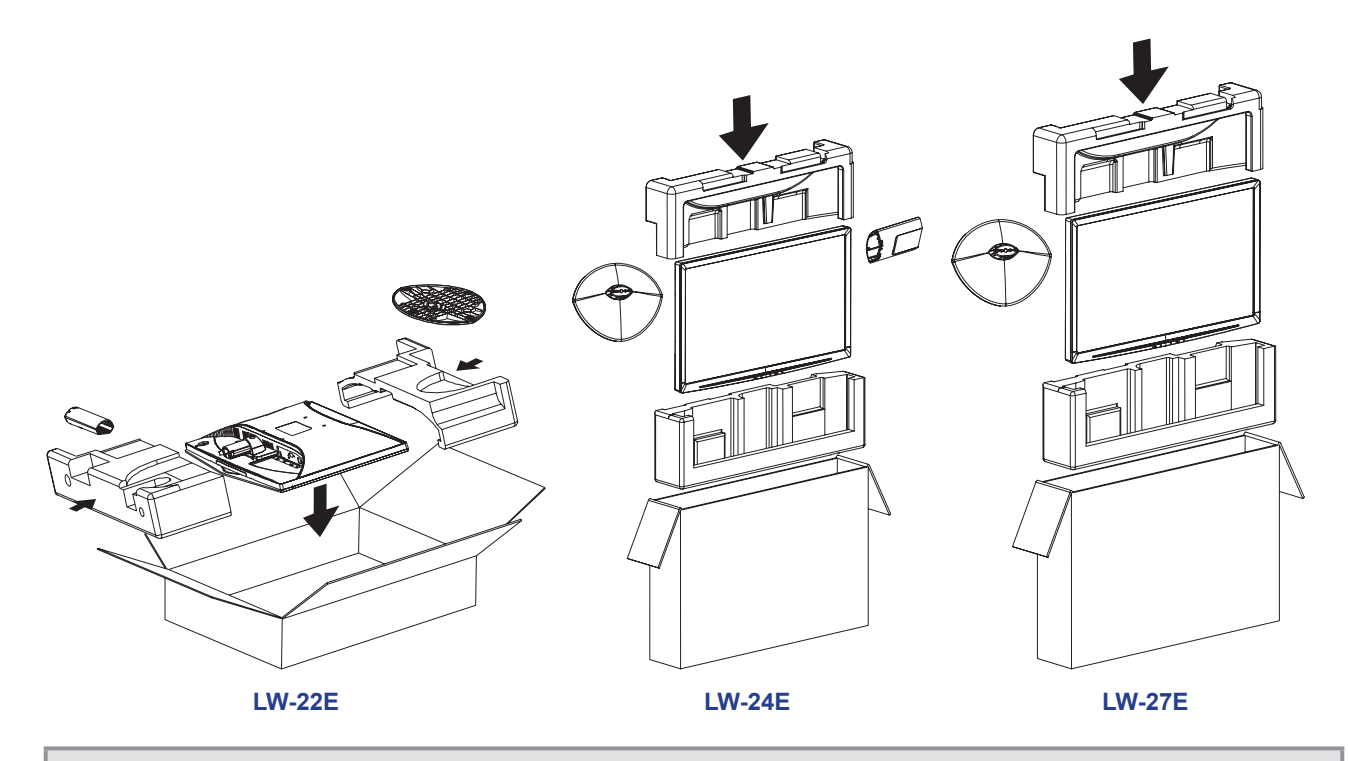

#### **Note:**

- *• It is recommended to use the original packaging box.*
- *• When repacking, carefully place the LCD display in its box and protect the glass panel from touching any object.*

## <span id="page-8-0"></span>**CHAPTER 1: PRODUCT DESCRIPTION**

### **1.1 Package Contents**

When unpacking, check if the following items are included in the package. If any of them is missing or damaged, contact your dealer.

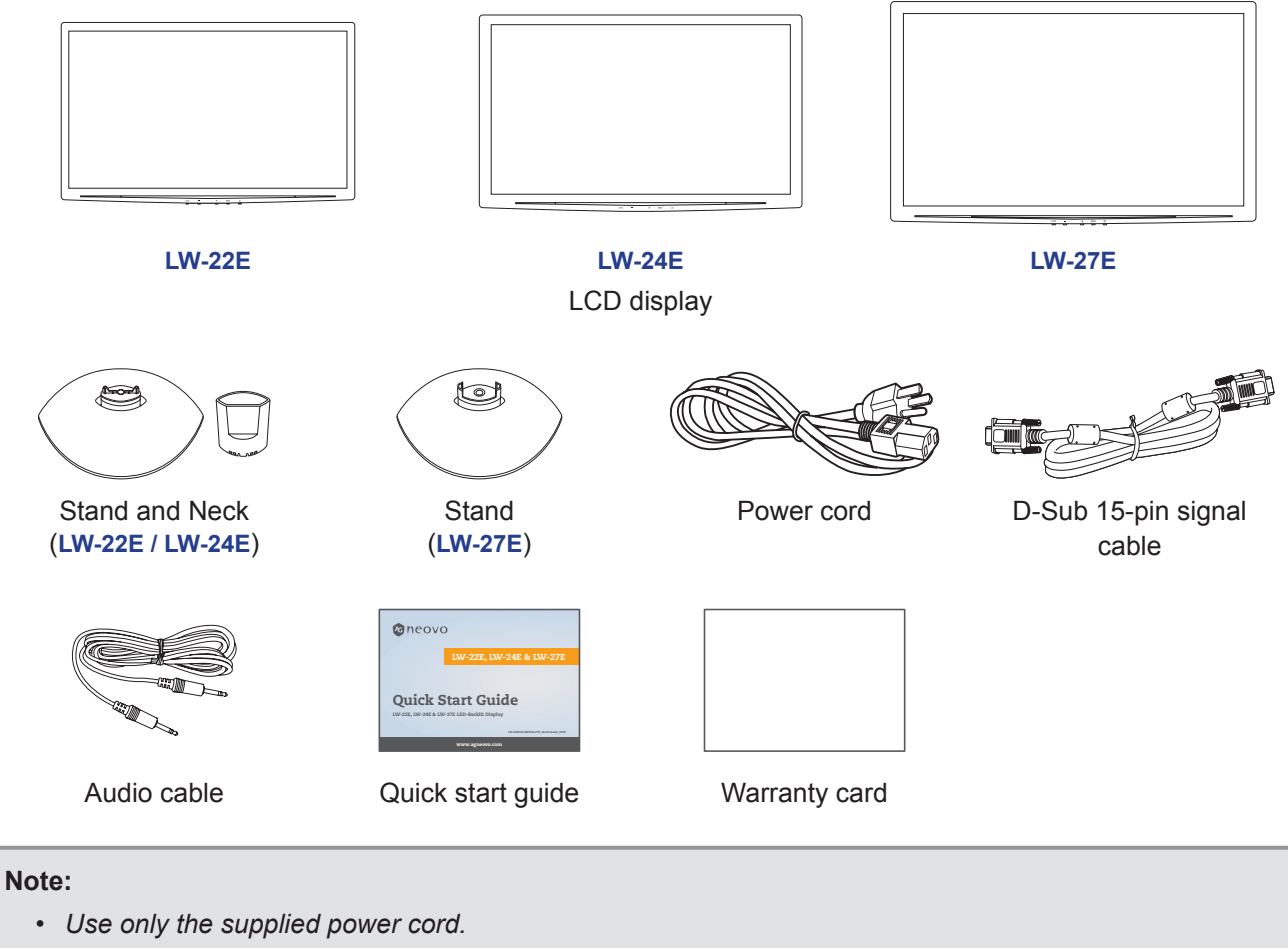

*• The above pictures are for reference only. Actual items may vary upon shipment.*

### <span id="page-9-0"></span>**1.2 Installation**

#### **1.2.1 Installing the Stand**

- **1. Place the LCD display with the screen side down on a cushioned surface.**
- **2. Attach the stand to the LCD display.**
	- a. Attach the neck to the base mount (only applicable for LW-22E / LW-24E model).
	- b. Attach the stand to the base mount.

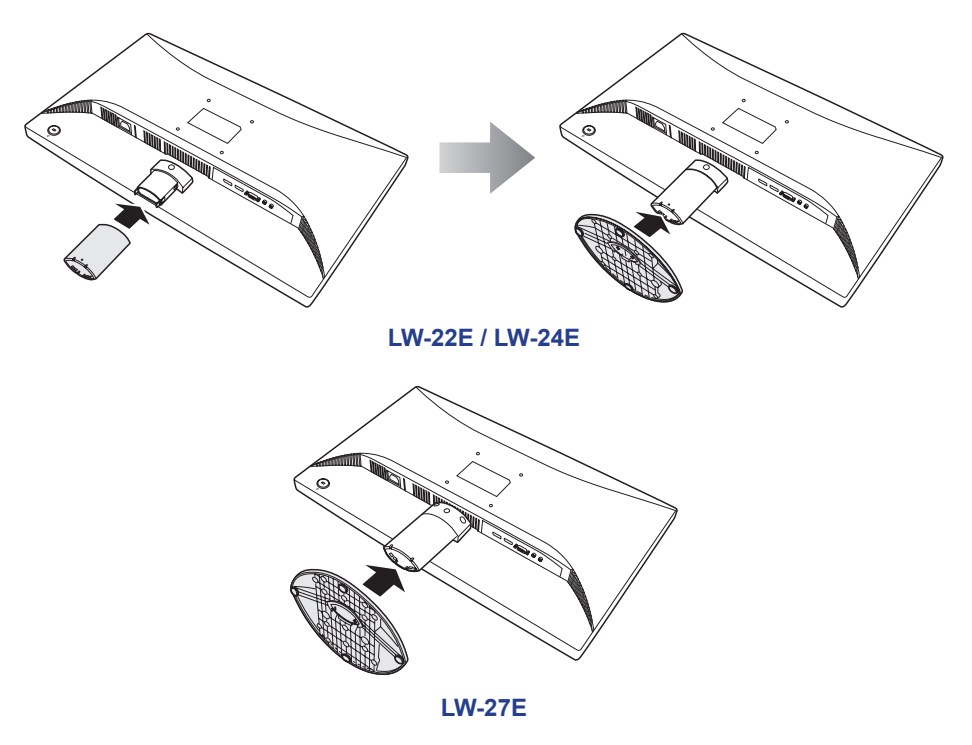

**3. Set the LCD display up in an upright position.**

#### **1.2.2 Adjusting the Tilt**

For comfort viewing, tilt the LCD display up to an angle of 18°. Hold the stand with one hand and use the other to adjust the LCD display to the desired angle.

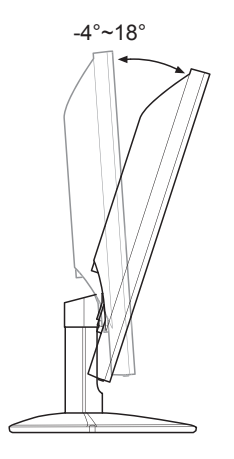

#### <span id="page-10-0"></span>**1.2.3 Wall Mounting**

To wall mount the LCD display, do the following steps:

#### **1. Remove the stand.**

Please refer to [page 7](#page-6-1).

#### **2. Wall mount the LCD display.**

Screw the mounting bracket to the VESA holes at the rear of the LCD display.

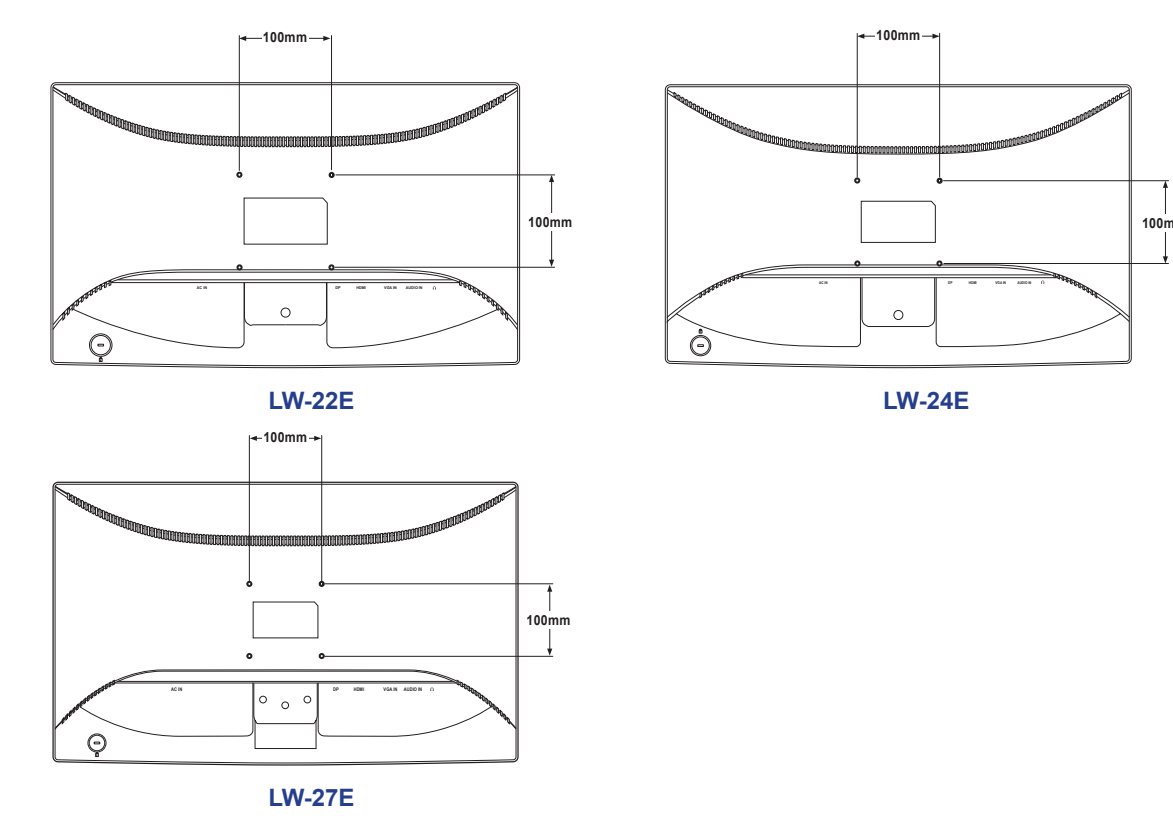

**Note:** *Take measures to prevent the LCD display from falling down and lessen possible injury and damage to the display in case of earthquakes or other disasters.*

- *• Use only the 100 x 100 mm wall mount kit recommended by AG Neovo. All AG Neovo wall mount kits comply with VESA standard.*
- *• Secure the LCD display on a solid wall strong enough to bear its weight.*
- It is suggested to wall mount the LCD display without tilting it facing *downward.*

## <span id="page-11-1"></span><span id="page-11-0"></span>**1.3 Control Buttons**

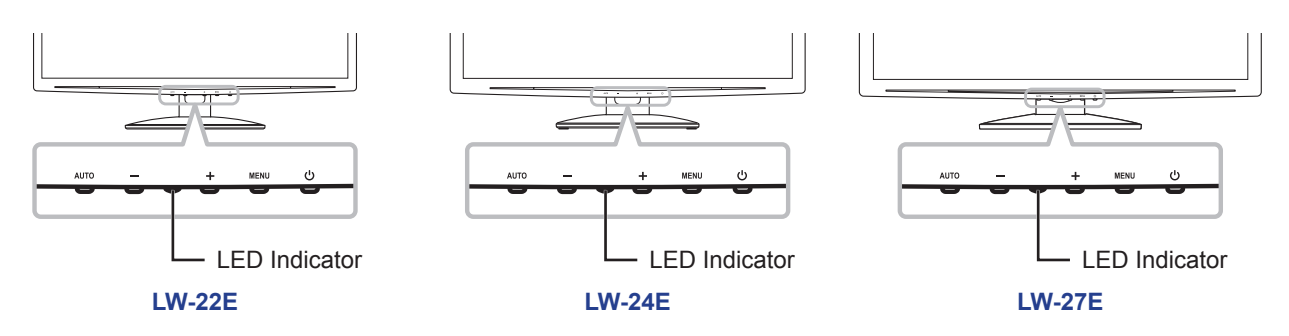

<span id="page-11-2"></span>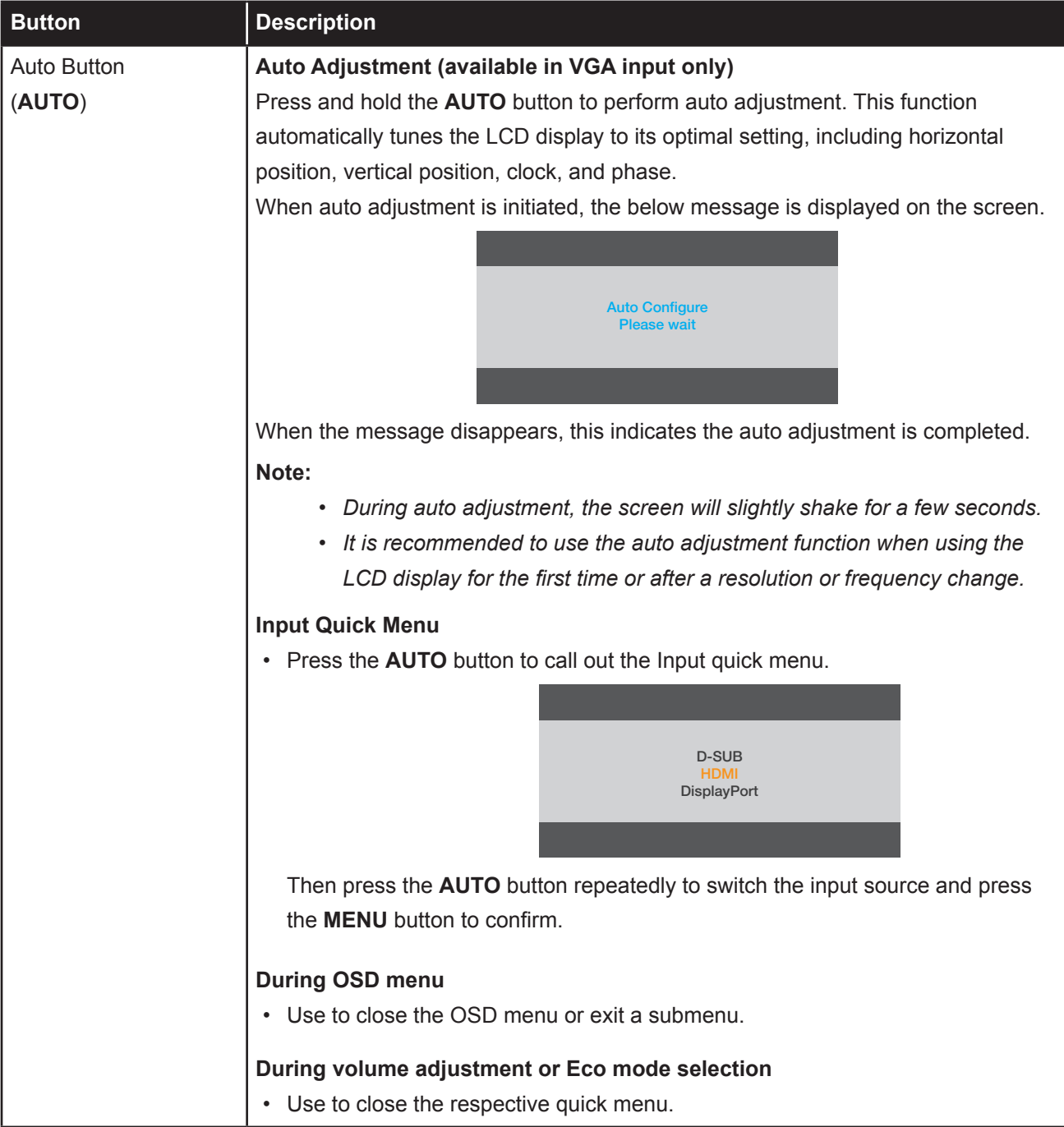

<span id="page-12-0"></span>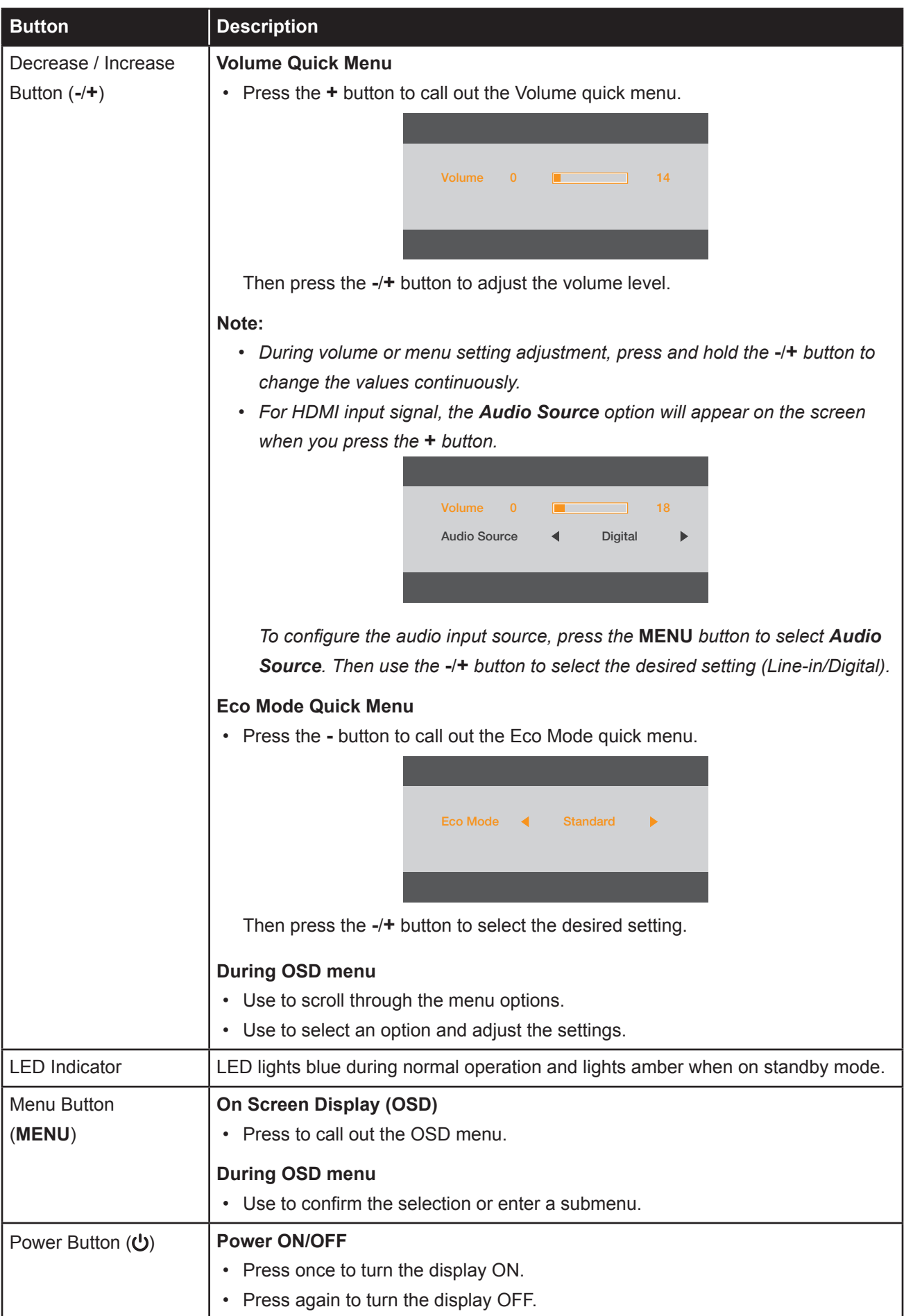

### <span id="page-13-0"></span>**1.4 Overview**

#### **1.4.1 Front View**

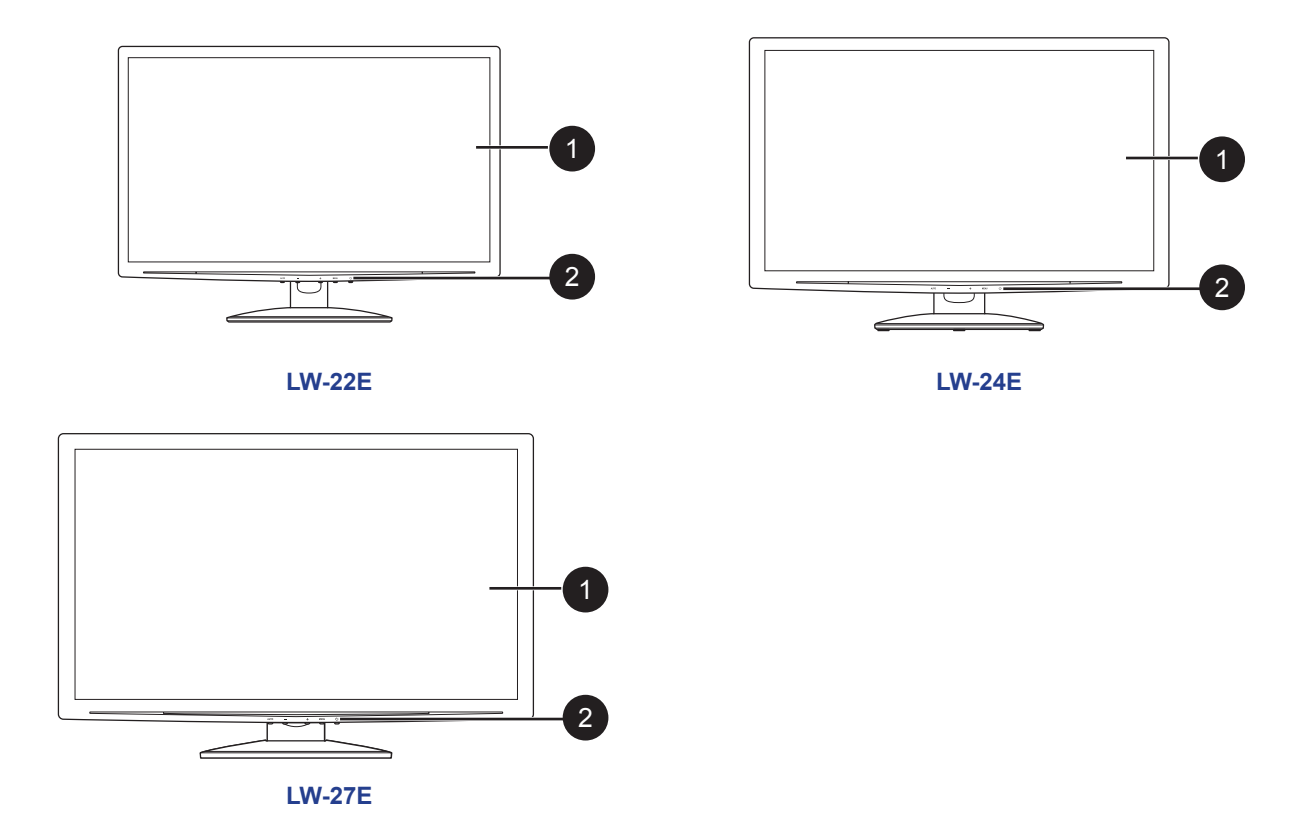

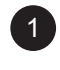

#### **Display screen**

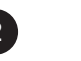

#### **Control buttons**

Press the button to perform its function. For more information about each button, refer to [page](#page-11-1)  .

#### <span id="page-14-0"></span>**1.4.2 Rear View**

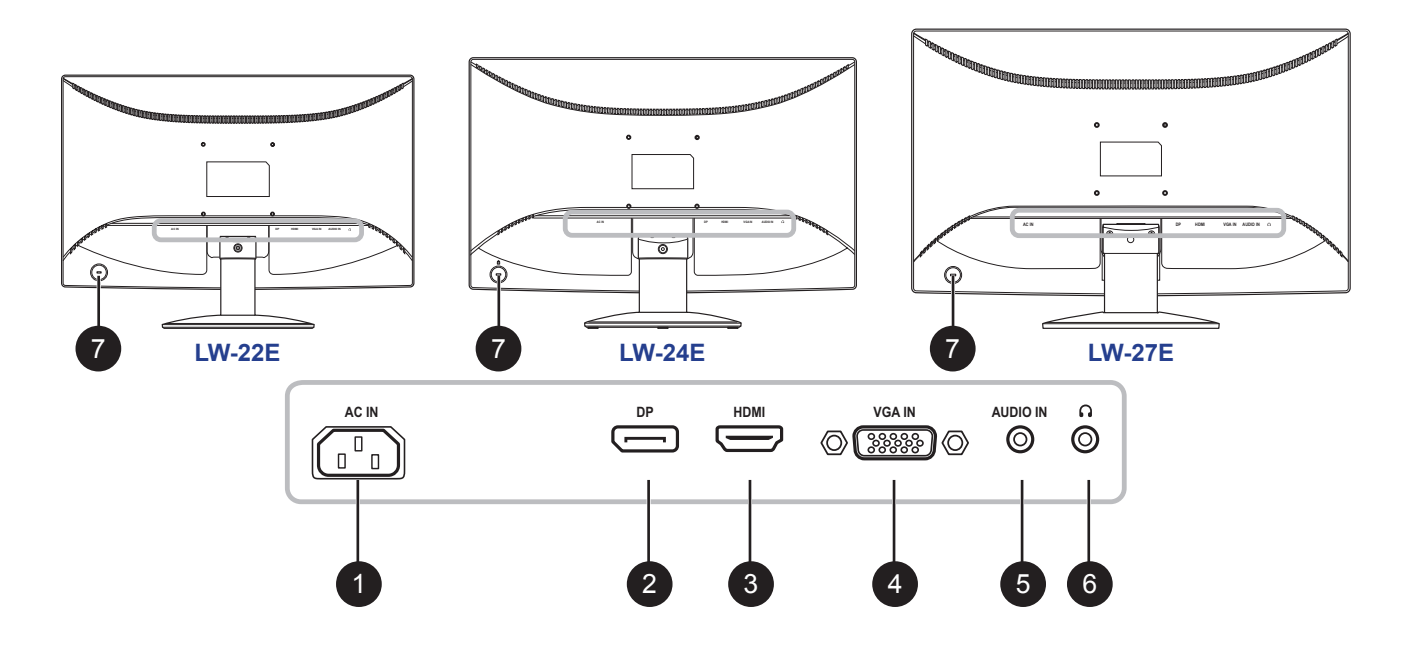

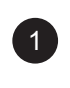

#### 1 **AC Power Input**

Use to connect the power cord.

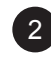

#### 2 **DP(DisplayPort) connector**

Use to connect a DP cable for digital input signal.

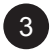

#### 3 **HDMI connector**

Use to connect an HDMI cable for digital input signal.

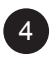

#### 4 **VGA connector**

Use to connect a VGA cable for analogue input signal.

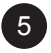

#### 5 **Audio Input port**

Use to connect an audio cable for audio input.

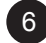

#### 6 **Headphone jack**

Use to connect a headphone.

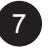

#### 7 **Kensington lock socket**

Use to physically lock the system to prevent theft. The locking device is sold separately. To purchase, contact your retailer.

## <span id="page-15-0"></span>**CHAPTER 2: MAKING CONNECTIONS**

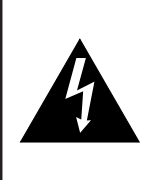

#### **CAUTION:**

Make sure that the LCD display is not connected to the power outlet before making any connections. Connecting cables while the power is ON may cause possible electric shock or personal injury.

## **2.1 Connecting the AC Power**

- **1. Connect the power cord to the AC power input at the rear of the LCD display.**
- **2. Connect the plug to a power outlet or power supply.**

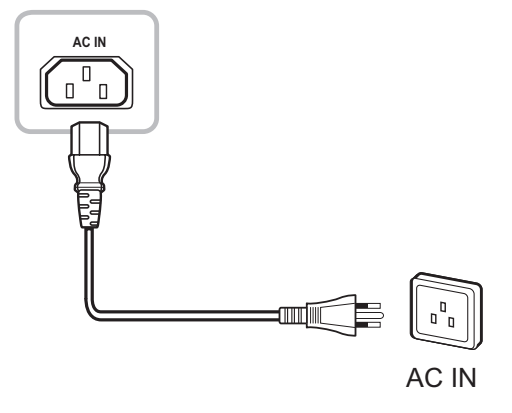

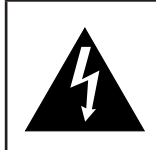

#### **CAUTION:**

When unplugging the power cord, hold the power cord by the plug head. Never pull by the cord.

## <span id="page-16-0"></span>**2.2 Connecting Input Source Signals**

Input source signals can be connected with either of the following cables:

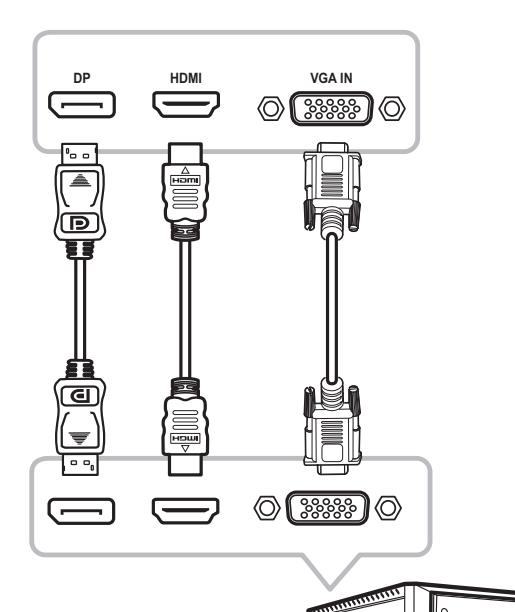

#### • **DP**

Connect one end of a DP cable to the DP connector of the LCD display and the other end to the DP connector of the computer.

• **HDMI**

Connect one end of an HDMI cable to the HDMI connector of the LCD display and the other end to the HDMI connector of the computer.

#### • **VGA**

Connect one end of a D-sub 15-pin cable to the VGA connector of the LCD display and the other end to the D-sub connector of the computer.

# <span id="page-17-0"></span>**MAKING CONNECTIONS**

## **2.3 Connecting Audio Devices**

#### • **Audio Input**

Connect one end of an audio cable to the audio port of the LCD display and the other end to the audio port of the computer.

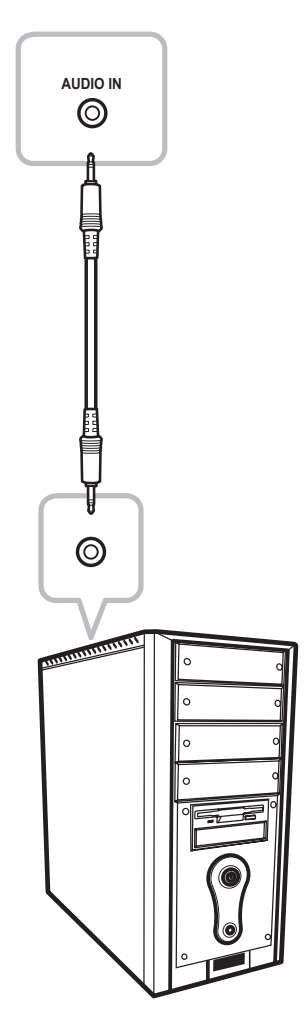

#### • **Audio Output**

Connect a headphone to the headphone jack of the LCD display.

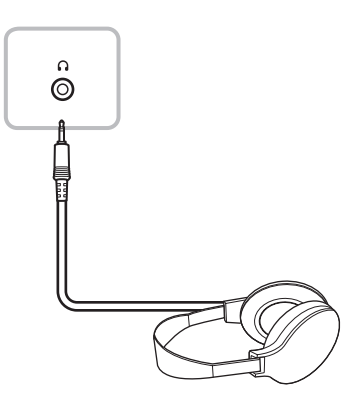

## <span id="page-18-0"></span>**CHAPTER 3: ON SCREEN DISPLAY MENU**

### **3.1 Using the OSD Menu**

**1. Press the MENU button to call out the OSD window.**

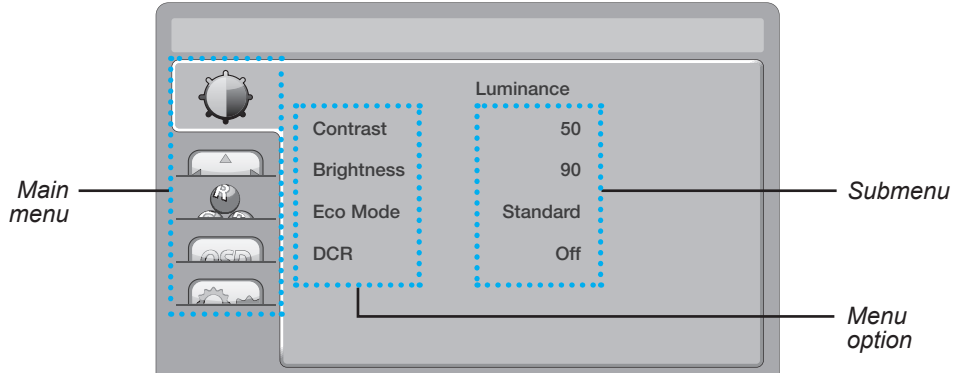

**2. Press the - or + button to select a menu and press the MENU button to enter the selected menu.**

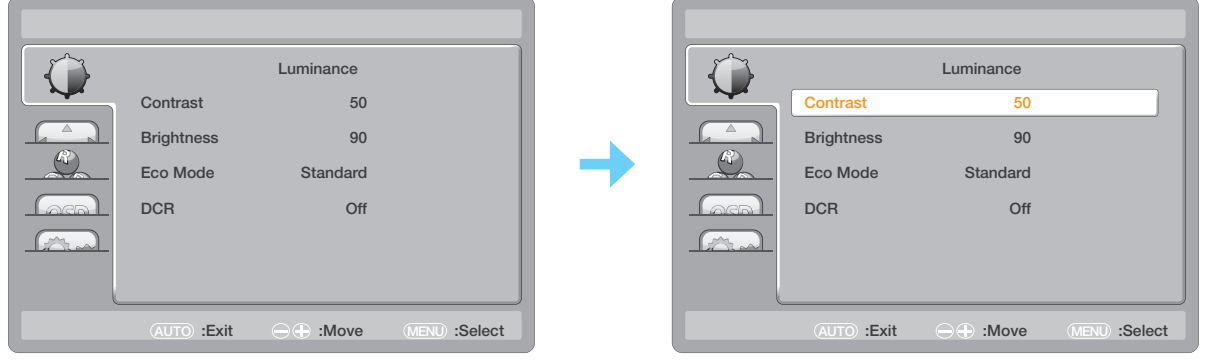

The selected menu icon appears on the left panel and the text of the selected menu option turns orange.

**3. Press the - or + button to select an option and press the MENU button to enter its submenu.**

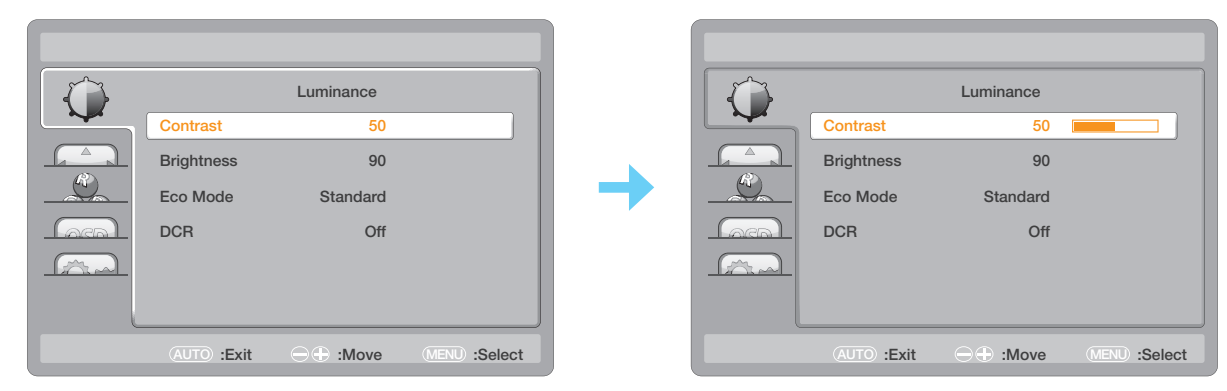

The text of the selected menu option or submenu turns orange.

- **4. Press the - or + button to adjust the settings.**
- **5. To exit the submenu, press the AUTO button.**
- **6. To close the OSD window, press the AUTO button twice.**

**Note:** *When settings are modified, all changes are saved when the user does the following:*

- *• Proceeds to another menu*
- *• Exits the OSD menu*
- *• Waits for the OSD menu to disappear*

# <span id="page-19-0"></span>**ON SCREEN DISPLAY MENU**

## **3.2 OSD Menu Tree**

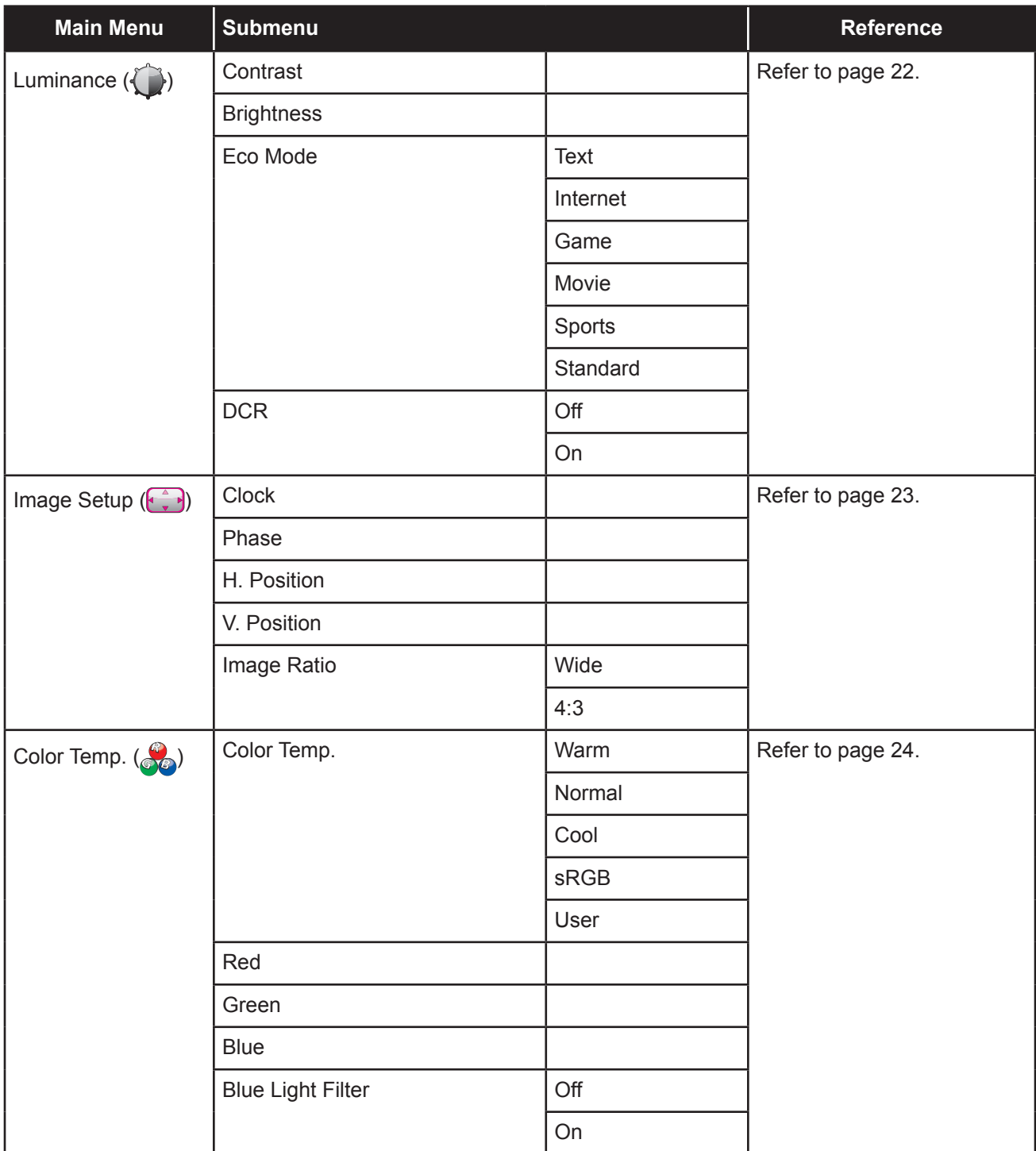

# **ON SCREEN DISPLAY MENU**

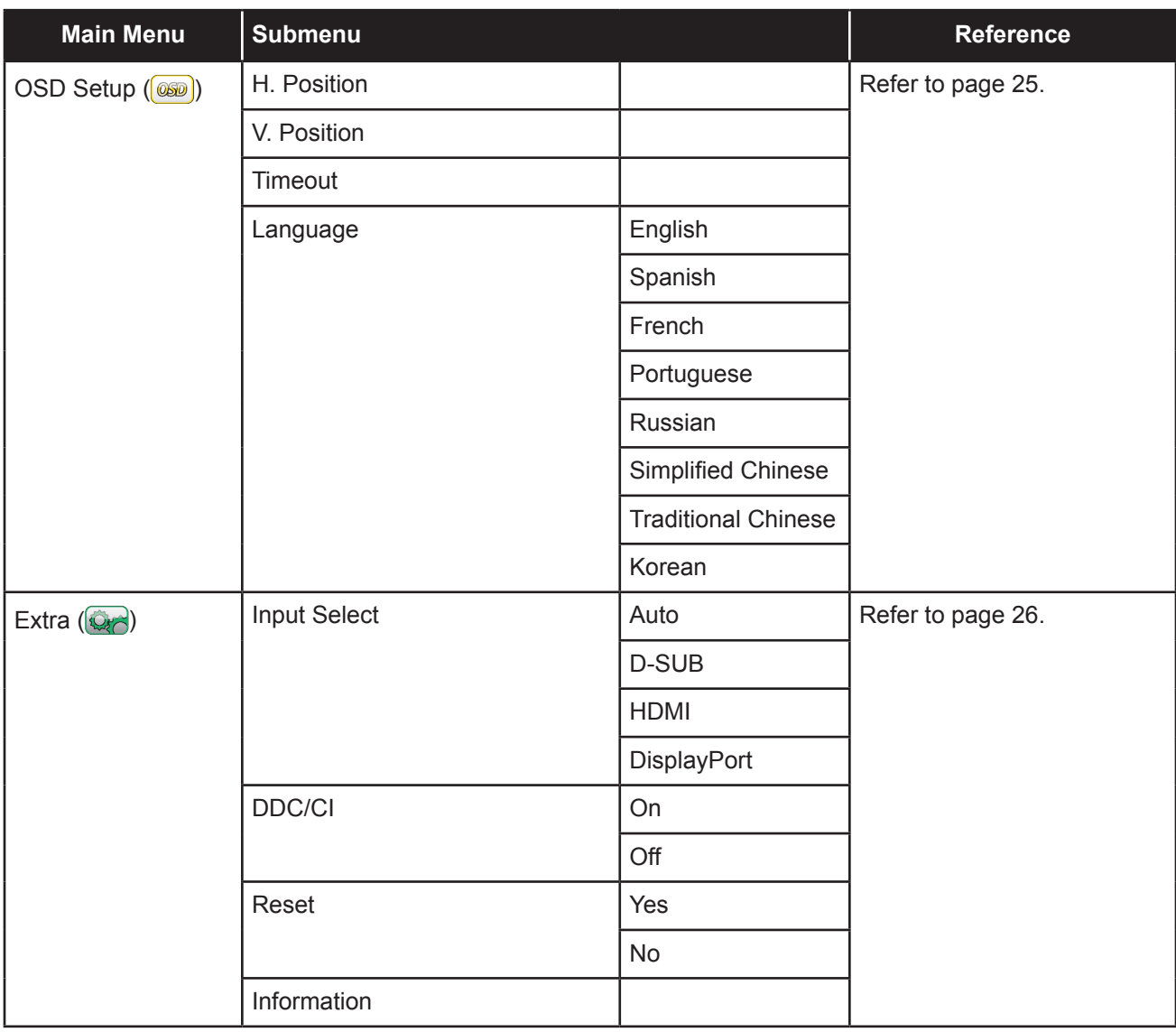

**Note:** *Availability of some menu items depend on the input source signal and current setting. If the menu is not available, it is disabled and grayed out.*

## <span id="page-21-0"></span>**CHAPTER 4: ADJUSTING THE LCD DISPLAY**

## <span id="page-21-1"></span>**4.1 Luminance Setting**

- **1. Press the MENU button to call out the OSD window.**
- **2.** Press the or + button to select and press the MENU button to enter the Luminance **menu.**

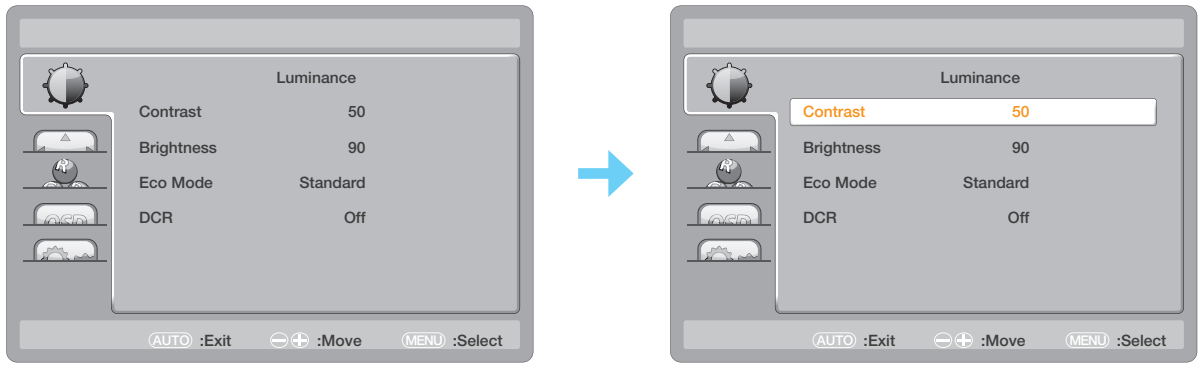

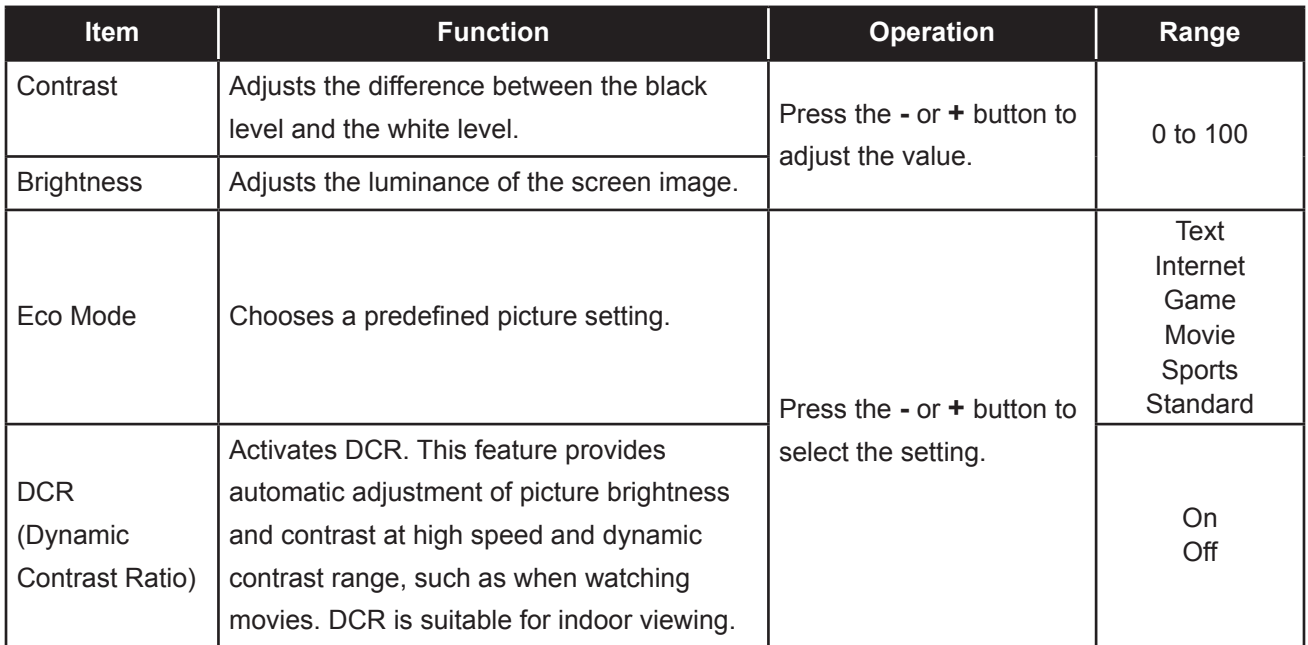

## <span id="page-22-0"></span>**ADJUSTING THE LCD DISPLAY**

### <span id="page-22-1"></span>**4.2 Image Setup Setting**

- **1. Press the MENU button to call out the OSD window.**
- **2.** Press the or + button to select **a** and press the MENU button to enter the Image Setup **menu.**

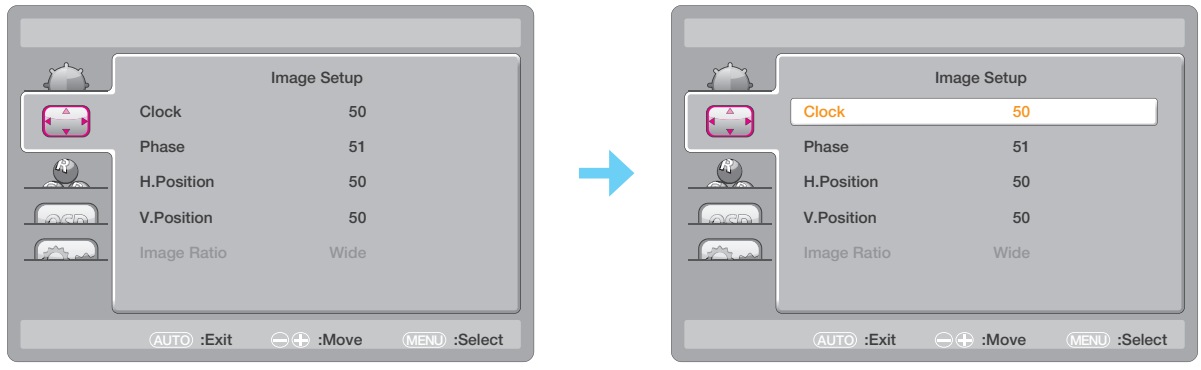

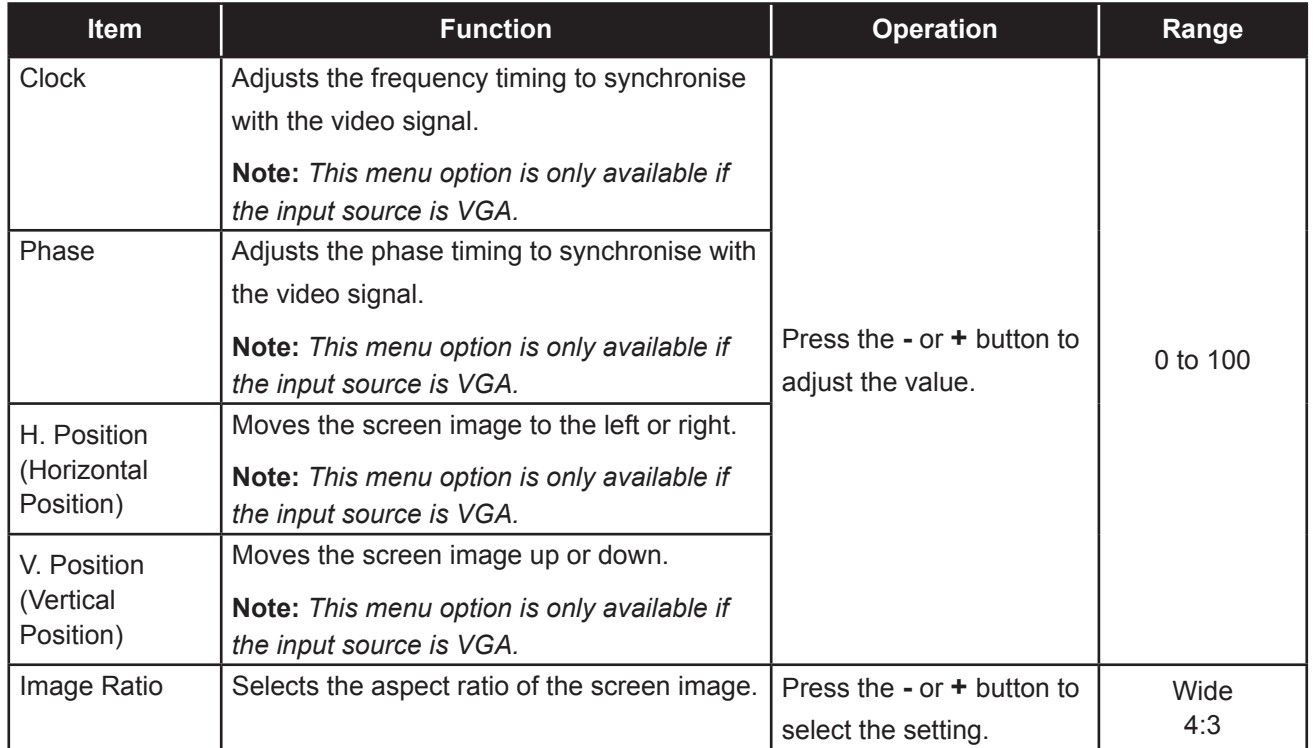

## <span id="page-23-0"></span>**ADJUSTING THE LCD DISPLAY**

## <span id="page-23-1"></span>**4.3 Color Temperature Setting**

- **1. Press the MENU button to call out the OSD window.**
- **2.** Press the or + button to select  $\bullet$  and press the MENU button to enter the Color Temp. **menu.**

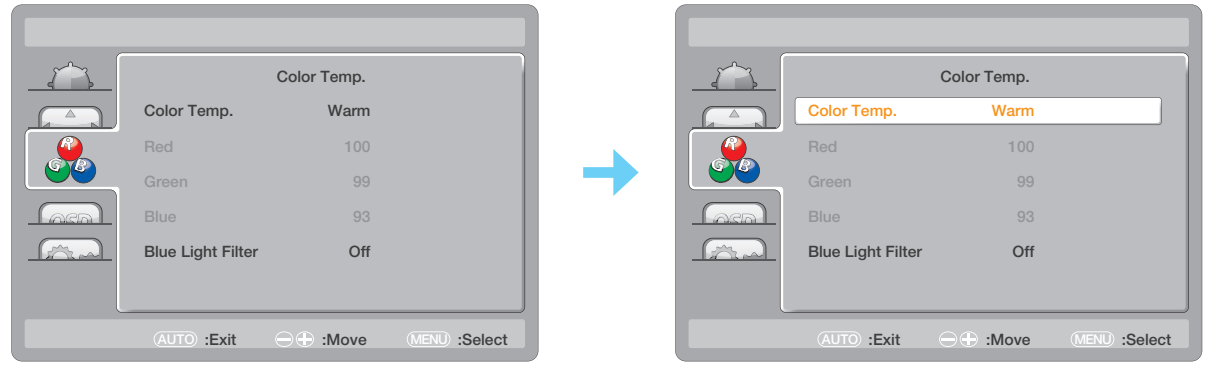

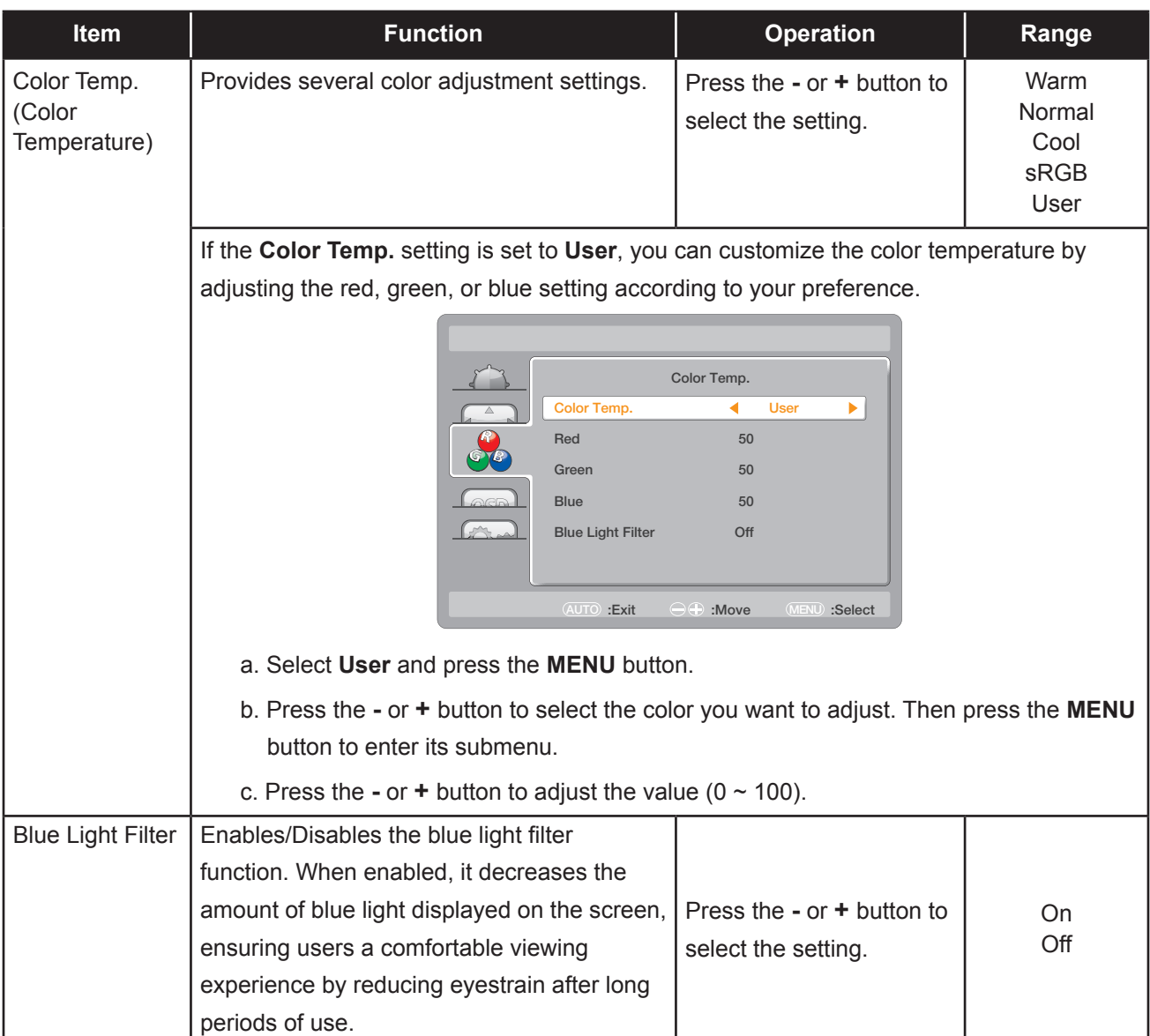

## <span id="page-24-0"></span>**ADJUSTING THE LCD DISPLAY**

## <span id="page-24-1"></span>**4.4 OSD Setup Setting**

- **1. Press the MENU button to call out the OSD window.**
- 2. Press the or + button to select  $\boxed{\circledast\circ}$  and press the MENU button to enter the OSD Setup **menu.**

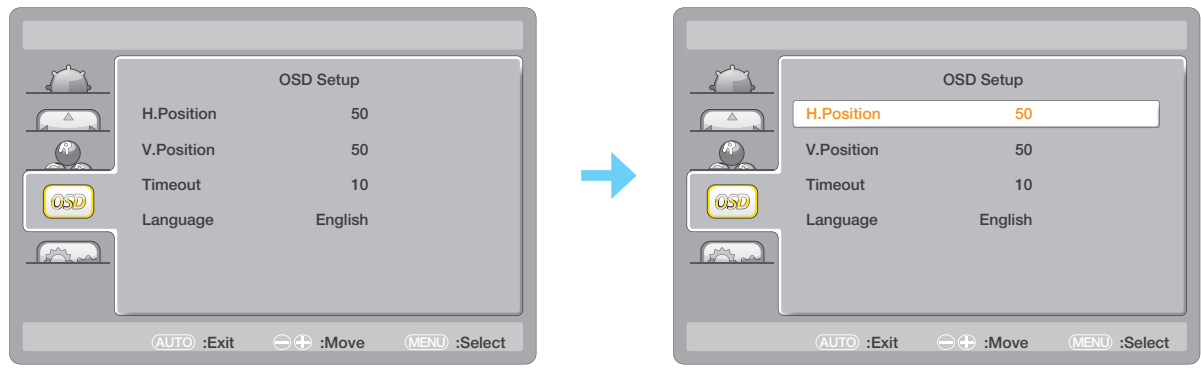

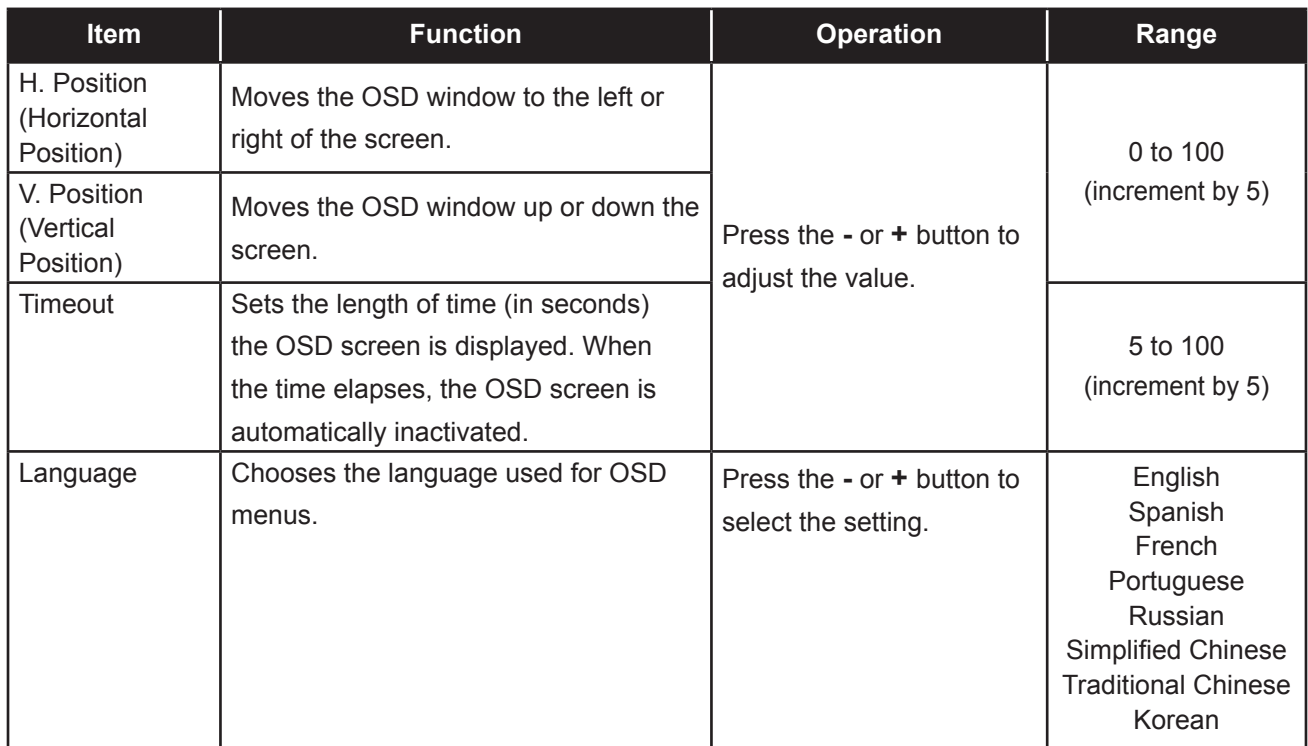

## <span id="page-25-1"></span><span id="page-25-0"></span>**4.5 Extra Setting**

- **1. Press the MENU button to call out the OSD window.**
- **2.** Press the or + button to select  $\overline{Q}$  and press the MENU button to enter the Extra menu.

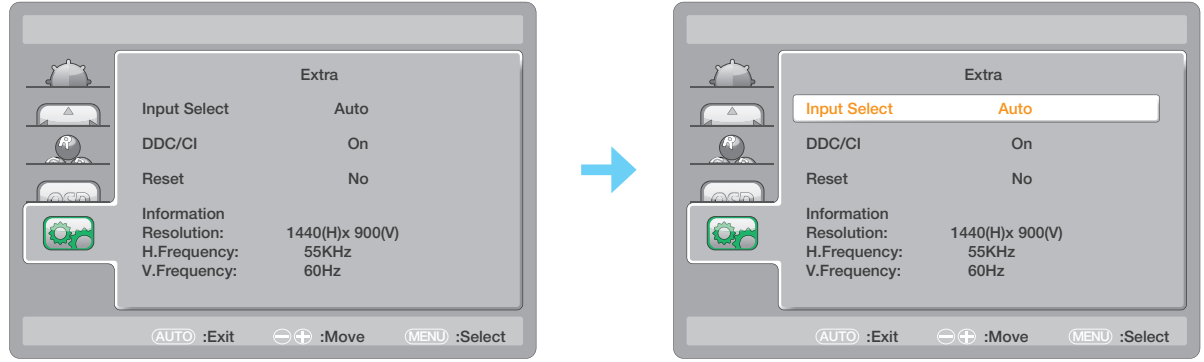

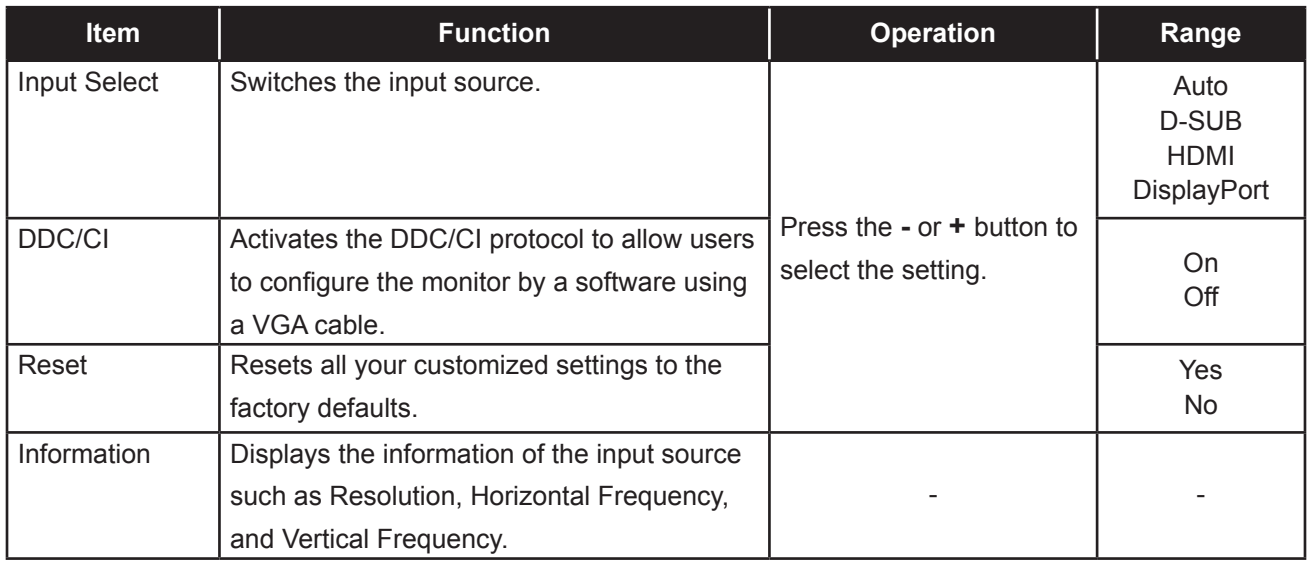

## <span id="page-26-0"></span>**CHAPTER 5: APPENDIX**

## **5.1 Warning Messages**

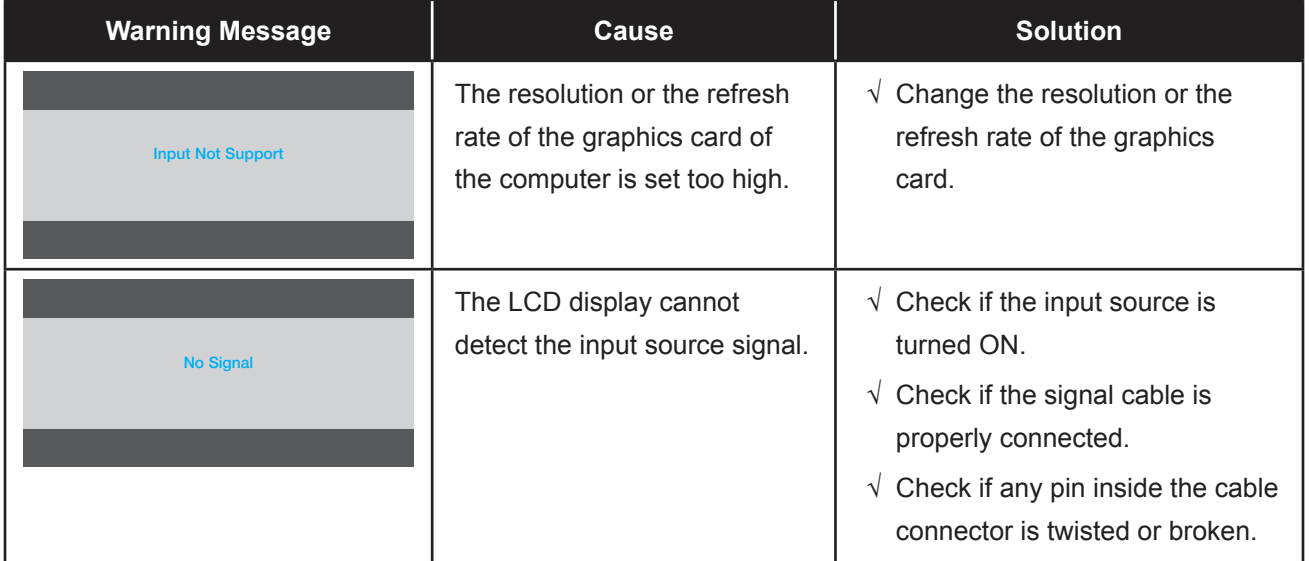

When any of these warning messages appear, check the following items.

# <span id="page-27-0"></span>**APPENDIX**

## **5.2 Troubleshooting**

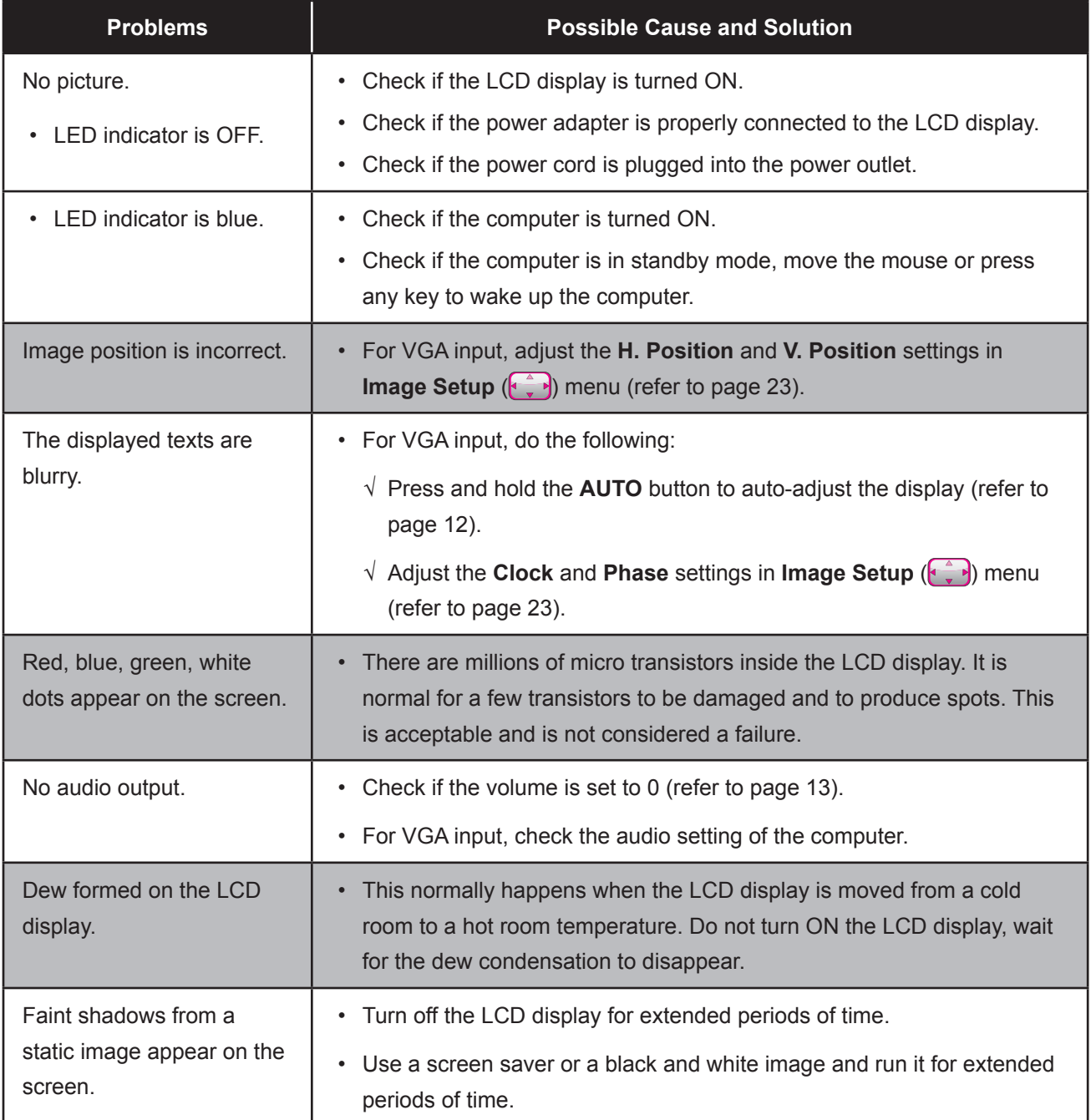

# <span id="page-28-0"></span>**CHAPTER 6: SPECIFICATIONS**

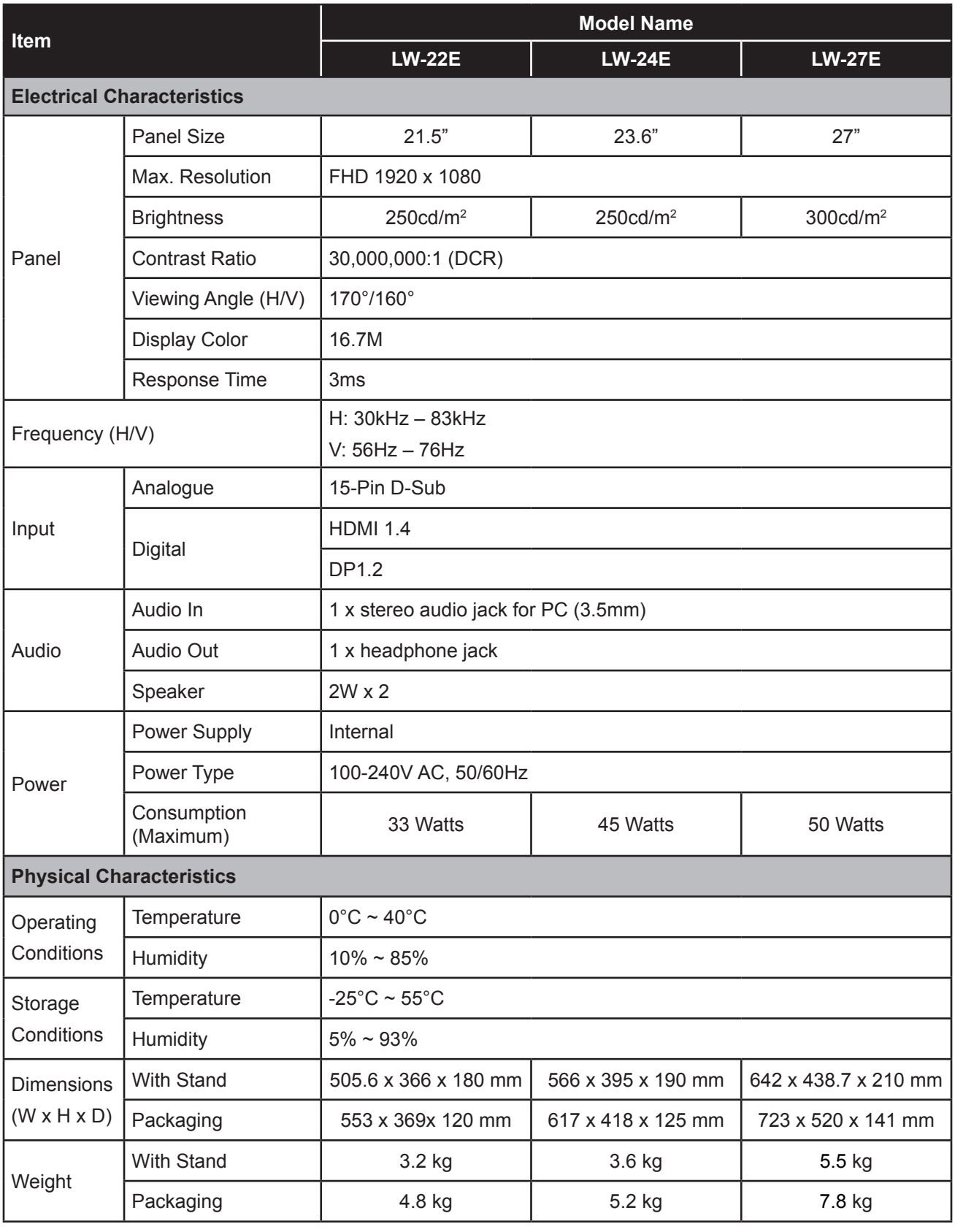

**Note:** *All specifications are subject to change without prior notice.*

# <span id="page-29-0"></span>**SPECIFICATIONS**

## **6.2 Display Dimensions**

**LW-22E**

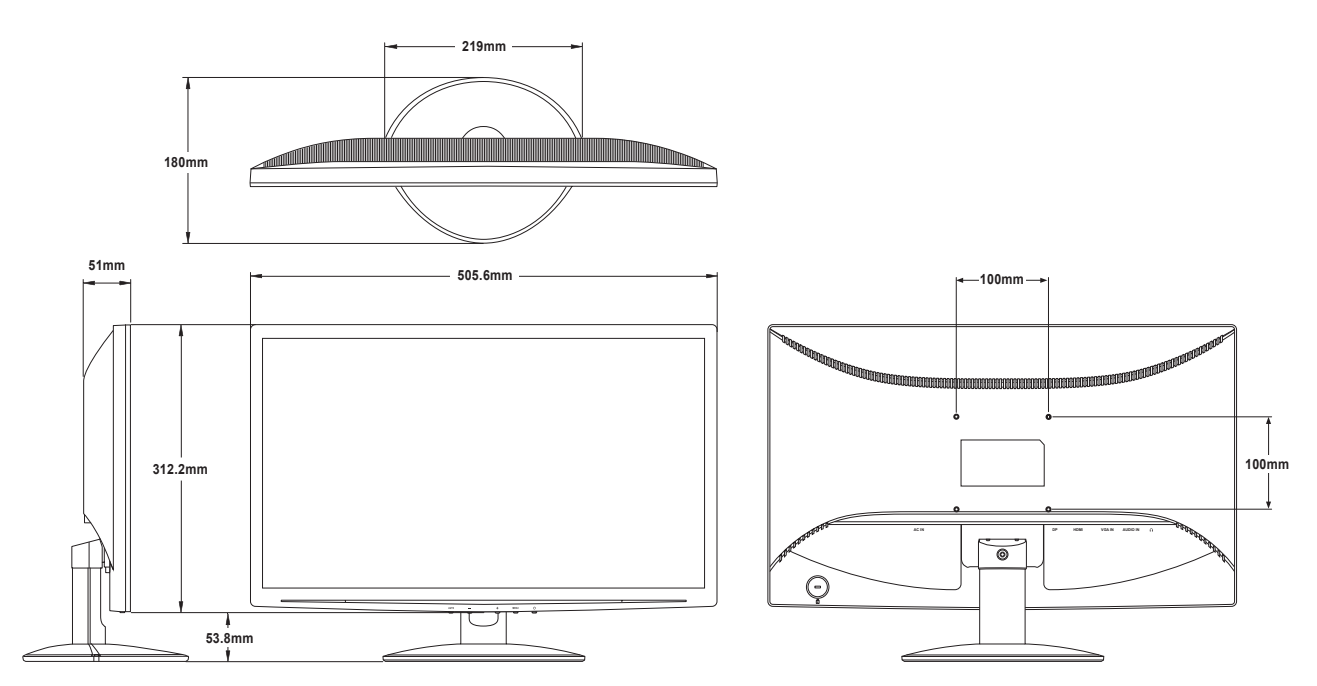

#### **LW-24E**

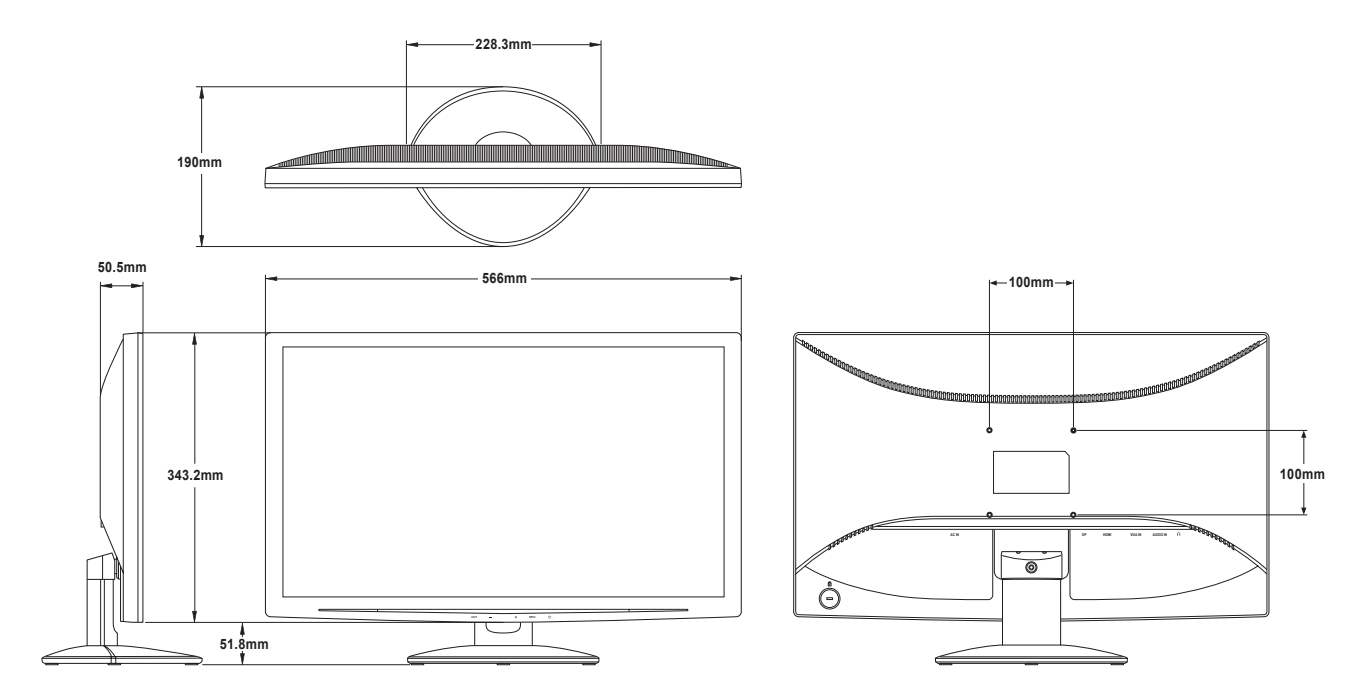

## **SPECIFICATIONS**

**LW-27E**

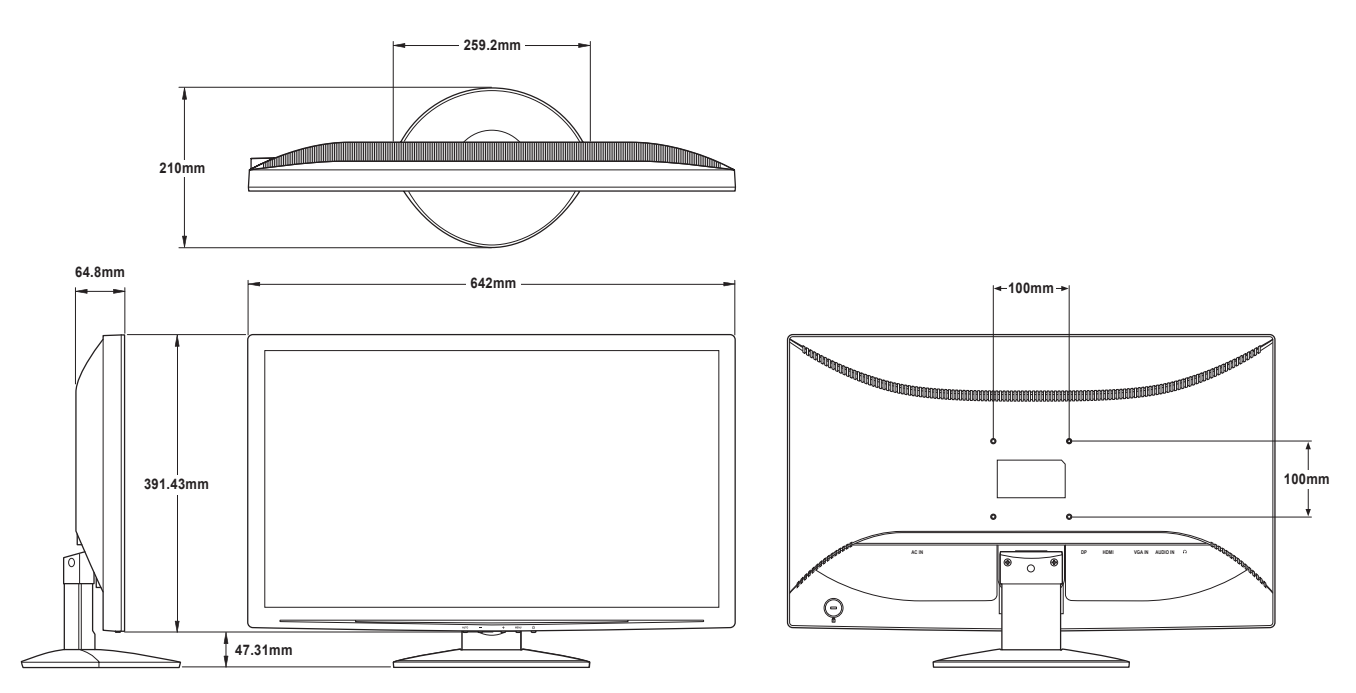